# **Preface**

Digital's PL-5700 series of Panel Computers (hereafter referred to as the "PL") are multipurpose factory automation (FA) computers, which embody Digital's latest, cost-effective architecture.

Before using the PL, be sure to read this manual thoroughly to familiarize yourself with the PL's operation procedures and functions.

The word "PL" refers to the following models:

| (with CE marking)    |
|----------------------|
| (Standard 100V unit) |
| (Standard 100V unit) |
| (Standard 100V unit) |
| (Standard 100V unit) |
| (Standard 100V unit) |
| (Standard 100V unit) |
|                      |

### - NOTE:

- 1. It is forbidden to copy the contents of this manual in whole, or in part, without the permission of the Digital Electronics Corporation.
- 2. The information in this manual is subject to change without notice.
- 3. This manual was written with care; however, if you should find any error or omissions, please contact Digital and inform them of your findings.
- 4. Please be aware that Digital is not responsible for damages resulting from the use of our products, regardless of article 3.
- 5. Specifications set out in this manual are for overseas products only,and,as a result,some differences may exist between the specifications given here and the Japanese ones.

Product names used in this manual are the trademarks of their respective manufacturers.

© Copyright 1997, Digital Electronics Corporation

MS-DOS® and Windows® are registered trademarks of the Microsoft Corporation.

IBM® DOS® are registered trademarks of IBM.

# Safe Product Usage

This manual contains a variety of safety markings to help you safely and correctly operate Digital's PL-5700 series of Panel Computers, which includes the PL-5700T1, PL-5701T1, PL-5700L1, PL-5701L1, PL-5700S1, PL-5701S1, and PL-5700T1-24VC. Be sure to keep this manual handy for future reference.

### **■** Safety Icons

This manual uses the two icons below to call attention to information important for the safe and correct use of the PL. Please pay attention to these icons and follow all instructions given by them.

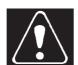

### The safety icons and their meanings are:

Indicates a potentially hazardous situation which could result in serious injury or even death, if the instructions are not followed.

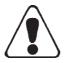

Indicates a potentially hazardous situation which could result in minor injury or equipment damage if the instructions are not followed.

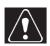

# **Essential Safety Precautions**

Be sure to follow the instructions given below to ensure the safe use of the PL.

- To avoid a possiblity of electrical shock, be sure to connect the power cord to the PL before connecting it to the main power supply.
- To avoid fires or electrical shocks, do not use voltages beyond the specified range.
- Before opening the PL's protective cover, be sure to turn the unit's power OFF. This is because the PL's internal parts carry high voltages.
- To avoid fires or electrical hazards, do not modify the product in any way.

- Before replacing the 100V unit's backlight, be sure to turn the unit's power OFF to avoid electrical shocks. (Note: Do NOT attempt to replace the 24V unit's backlight)
- Do not create touch panel switches that are used to either control or to ensure the safety of equipment and personnel. Mechanical switches, such as an emergency stop switch, a deadman (two-handed) start switch, etc., must be installed and operated via a separate system.
- If metal particles, water or other types of liquids contact any of the PL's internal parts, immediately turn the unit's power OFF, unplug the power cord, and contact either your dealer or Digital Electronics Corporation.
- Read and understand Chapter 4 "Installation and Wiring" thoroughly in order to select an appropriate installation location for the PL.
- Before either plugging in or unplugging a board or interface connector, be sure to turn the PL's power OFF.
- To prevent a possible explosion, do not install the PL in areas containing flammable gases.

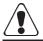

# **General Safety Precautions**

Follow the instructions given below for correct and safe use of the PL.

- Do not push on the PL's screen too strongly, with either your finger or with a hard object. Excessive pressure can scratch, crack or damage the screen.
- If the screen becomes dirty or smudged, moisten a soft cloth with diluted neutral detergent, wring the cloth well, and wipe the display. Do not use thinner or organic solvents.
- Do not use a pointed object, such as a mechanical pencil or screwdriver, to press any of the touch panel's switches, since they can damage the display.
- Avoid exposing and operating the PL in direct sunlight, high temperatures and humidity, and in areas where excessive dust and vibration will occur.

- To prevent the PL from overheating, be sure its air circulation vents are clear and clean, and keep the unit's operation area well-ventilated.
- Avoid operating or storing the PL near chemicals, or where chemicals can come into contact with the unit.
- Before the PL is initially started, be sure to install its memory (DIM) module. If this module is not installed, the unit will not operate.

### **Notes on Handling the LCD**

- The FP's LCD contains a strong irritant. If the panel is ever cracked and the LCD's liquid contacts your skin, be sure to wash it with running water for at least 15 minutes. If any of this liquid should enter your eye, be sure to flush your eye with running water for more than 15 minutes, and see a doctor immediately.
- The current brightness of the LCD screen will depend on the screen's current display and the LCD's contrast adjustment. Any brightness variations that result are normal for LCD displays (i.e. dark and light points).
- There are minute grid-points on the LCD surface. These points are not defects.
- Occasionally crosstalk (shadows appearing on extended display lines) will appear on the display. This phenomenon is a common attribute of LCDs and is not a defect.
- The displayed color will look different when viewed from an angle outside the specified view angle. This is also normal.
- Displaying a single screen image for long periods of time can cause an afterimage to remain on the screen. To correct this, turn the unit OFF for 5 to 10 minutes, then ON again. This phenomenon is a common attribute of the LCDs, and is not a defect. To prevent this effect, you can:
  - use the Display OFF feature; if the same image is to be displayed for a long period of time.
  - change the screen display periodically to prevent the displaying of a single image for a long period of time.

# **Table of Contents**

| <b>Preface</b> |                                                         |      |
|----------------|---------------------------------------------------------|------|
|                | Preface                                                 | 1    |
|                | Safe Product Usage                                      | 2    |
|                | Safety Precautions                                      | 2    |
|                | Table of Contents                                       | 5    |
|                | Before Using the PL                                     | 8    |
|                | Features                                                | 9    |
|                | Unpacking the PL                                        | 10   |
|                | Information Symbols                                     | 10   |
| Chapte         | er 1 Overview                                           |      |
| 1.             | -1 System Configuration                                 | 1-1  |
| 1.             | -2 Options                                              | 1-2  |
| 1-             | -3 PL Series Panel Types                                | 1-3  |
| Chante         | on 2 Specifications                                     |      |
| _              | er 2 Specifications                                     |      |
| 2-             | -1 General Specifications                               |      |
|                | 1. Electrical Specifications                            |      |
|                | 2. Environment Specifications                           |      |
|                | 3. Dimensions                                           | 2-2  |
| 2-             | -2 Performance Specifications                           | 2-3  |
|                | 1. Performance Specifications                           | 2-3  |
|                | 2. Display Functions                                    | 2-4  |
|                | 3. Expansion Slots                                      | 2-6  |
| 2-             | -3 Interface Specifications                             | 2-7  |
|                | 1. Printer Interface                                    |      |
|                | 2. Keyboard Interface                                   | 2-7  |
|                | 3. Mouse Interface                                      | 2-7  |
|                | 4. RS-232C Interface (COM1/COM2)                        | 2-8  |
|                | 5. RS-485 Interface (COM3)                              | 2-8  |
|                | 6. Jumper Settings                                      |      |
|                | 7. Using the Contrast Adjustment Knob                   | 2-10 |
| 2-             | -4 PL External Features                                 | 2-11 |
| 2-             | -5 PL Dimensions                                        | 2-13 |
|                | 1. PL-5700T1 PL-5700T1-24VC, PL-5700S1, PL-5700L1 :     |      |
|                | General Dimensions                                      |      |
|                | 2. PL-5701T1, PL-5701S1, PL-5701L1 : General Dimensions |      |
|                | 3 Installation Hole Dimensions                          | 2 15 |

| <b>Chapter 3 Installing Optional Units and Expansion Boards</b>                    |      |
|------------------------------------------------------------------------------------|------|
| 3-1 Available Options and Expansion Boards                                         | 3-1  |
| 3-2 Installing Options and Expansion Boards                                        | 3-3  |
| 1. Installing DIM Modules (PL-EM000/EM001/EM002)                                   |      |
| 2. Installing the External Cache Memory Board (PL-EC000)                           |      |
| 3. Installing the HDD unit (PL-HD000) or the Flash File Disk Unit (PL-FF000/FF001) |      |
| 4. Installing the FDD Unit (PL-FD000/FD001)                                        |      |
| 5. Installing the Memory Card Interface Unit (PL-MC000)                            |      |
| 6. Installing the IDE Slave Adapter (PL-SA000)                                     |      |
| 7. Installing the Flash ROM Board (PL-FR000)                                       |      |
| 8. Installing an Expansion Board                                                   | 3-16 |
| Chapter 4 Installation and Wiring                                                  |      |
| 4-1 Installing the PL                                                              | 4-1  |
| 1. Installation Procedures                                                         | 4-1  |
| 4-2 Wiring the PL                                                                  |      |
| 1. Connecting the Power Cord                                                       |      |
| 2. Cautions: 100V PL-5700 T*/S*/L* Units                                           |      |
| Grounding Cautions                                                                 |      |
| Chapter 5 System Set-up                                                            |      |
| 5-1. Set-up Procedures                                                             | 5-1  |
| 5-2. System Parameters                                                             | 5-3  |
| 1. Main                                                                            |      |
| 2. Advanced                                                                        |      |
| 3. Power                                                                           | 5-8  |
| 4. Exit                                                                            | 5-9  |
| Chapter 6 Bundled Software                                                         |      |
| 6-1 File List                                                                      | 6-1  |
|                                                                                    |      |
| 6-2 Touch Panel Input File                                                         |      |
| PLATPH.EXE (Touch Panel Handler)      PLCALIB.EXE (Touch Panel Data Calibration)   |      |
| ,                                                                                  |      |
| 6-3 Other Files                                                                    |      |
| 2. FANALARM.EXE (CPU Cooling Fan Alarm Detection Program)                          |      |
| 3. BLSAVER.SCR (Windows®3.1 Screen Saver / Windows®95 Screen Saver)                |      |

| Chapter 7 Maintenance and Inspection    |       |
|-----------------------------------------|-------|
| 7-1 Cleaning the Display                | 1     |
| 7-2 Replacing the 100V Unit's Backlight | 2     |
| 7-3 Periodic Check                      | 3     |
| Appendices                              |       |
| 1. Hardware Configuration               | 1     |
| 1. I/O Mapping A-                       | 1     |
| 2. Memory Mapping A-                    | 3     |
| 3. IRQ Mapping A-                       | 4     |
| 2. Serial Communications                | 5     |
| 3. Printer Cable Connections            | 6     |
| 4. Touch Panel Handler Sample Program   | 7     |
| 5. BIOS Lists                           | 15    |
| Index i                                 | - iii |

# **Before Using the PL**

Prior to use, be sure your PL is set up as follows.

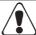

# **Caution**

• Before turning the PL ON, be sure to install its memory (DIM module). If this module is not installed, the PL can be turned on, but will not operate.

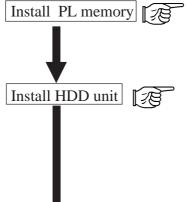

Refer to **1-2 Options** and the instruction manual that came with the memory; **3-2 1. Installing the DIM Module** (PL-EM000/EM001/EM002); **3-2 2. Installing the External Cache Memory Board** (PL-EC000)

Refer to **1-2 Options** and the instruction manual that came with either the HDD unit; **3-2 3. Installing the HDD Unit** (PL-HD000), or the Flash File Disk Unit (PL-FF000/FF001); **3-2 4. Installing the FDD Unit** (PL-FD000/FD001); **3-2 5. Installing the Memory Card Interface Unit** (PL-MC000)"; **3-2 6. Installing the IDE Slave Adapter** (PL-SA000); **3-2 7. Installing the Flash ROM Board** (PL-FR000)

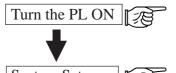

Refer to 4-2 Wiring the PL

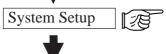

Refer to Chapter 5 System Set-up

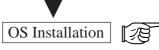

Refer to the OS's installation manual (e.g. Windows® 95 package's manual)

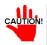

- For system setup and OS installation, a PS/2 type keyboard is necessary.
- To use Windows® 3.1 or Windows® 95, install the PL-5700 Driver & Utility Disk's Display Driver. (For installation information, see the disk's README.TXT file)
- For information on the PL-5700's bundled utility software, see the README.TXT file on the Driver & Utility Disk.

# **Special Features**

The main features of PL series displays are as follows:

### The Latest, High-Performance Architecture

Designed around the AMD 5x86 133 MHz CPU, the PL utilizes the type of high performance architecture used by most PC compatibles.

### Bright 10.4" LCD with a Wide Viewing Angle

The PL's large 10.4-inch 640 ′ 480 LCD display is available with TFT or STN color, as well as monochrome, each offering excellent visibility and brightness.

- Digital's top of the line TFT color LCD model allows you to create detailed and powerful visual images, with excellent brightness, a wide viewing angle, and a display capable of 260,000 colors.
- In addition to their superior cost performance, Digital's STN type LCDs provide a high quality color display at a reasonable price.
- The black-and-white LCD models are high-performance, low-cost displays, equipped with a virtually maintenance-free backlight. This long lasting light has a service life of 45,000 hours.

### **Easy Front Panel Installation**

The PL is designed to be installed easily into the front of any panel or device. It is also rugged enough for use in harsh, industrial environments, such as those found in the factory automation industries.

### High Resolution, Analog-Resistance-Film Touch Panel

Standard equipment with the PL is a high resolution 1024 x 1024 touch panel. Also, the bundled Windows® 95 keyboard emulation utilities and MS-DOS® touch-panel handler allow you to operate a variety of software applications without ever having to connect a keyboard. An optional Windows® 95 mouse emulation utility is also available.

### **Highly Expandable**

For the easy enhancement of your PL unit, ISA-bus expansion slots are provided. The PL-5700T1, PL-5700T1-24VC, PL-5700S1, and PL-5700L1 each provide three ISA-bus expansion slots, and the PL-5701T1, PL-5701S1, and PL-5701L1 each provide one. These slots can accommodate both Digital's own optional boards as well as other commercially available expansion boards. Digital also offers a wide variety of optional products, such as an HDD unit, an FDD unit, and an external cache memory board.

# **Unpacking the PL**

The PL package should include the following items:

### **PL Unit**

PL-5700T1, PL-5700T1-24VC PL-5701T1, PL-5700S1, PL-5701S1, PL-5700L1, PL-5701L1

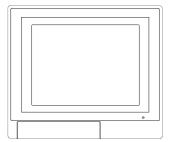

# Power Cord (not included with 24V model)

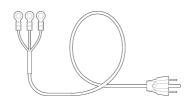

# Mounting Brackets

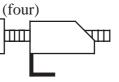

## **Function Key Labels**

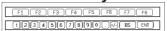

When using the function keys, attach the labels as shown below.

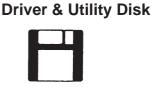

### **Installation Gasket**

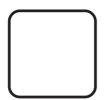

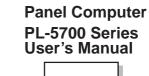

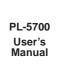

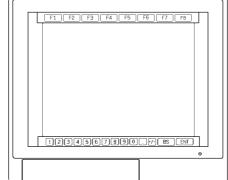

# **Information Symbols**

This manual uses the following icons.

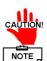

Indicates a warning or a product limitation. Be sure to follow the instructions given with this icon to insure the safe operation of the PL.

Contains additional or useful information.

\* Indicates terms or items that require further explanation. See the footnote on that page.

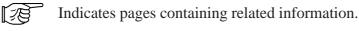

1. 2. Indicates steps used to accomplish a given task. Be sure to follow these steps in the order they are written.

# Overview

- 1-1 System Configuration
- 1-2 Options
- 1-3 PL Series List

# 1-1 System Configuration

The following figure shows the peripheral devices that can be connected to the PL.

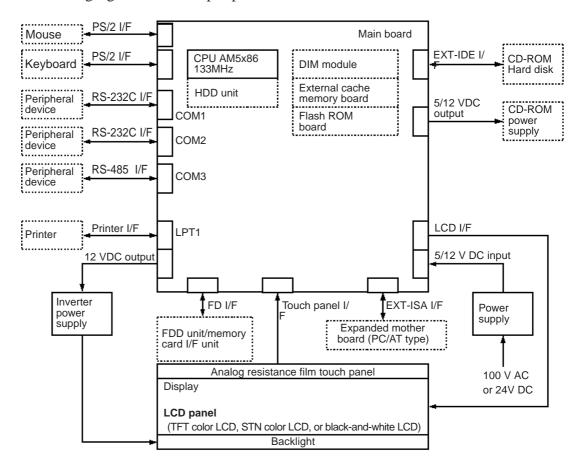

<sup>\*</sup> Devices in idotted boxes: are Digital optional products or commercially available products.

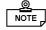

The figure above shows simply the internal data flow and the PL's peripheral connections, and may differ from the actual layout used by the customer.

# 1-2 Options

The following table provides a list of optional products for the PL.

## **Expansion Options**

| Name                                                                                                    | Model<br>number                  | Des cription                                                                                                    |  |
|----------------------------------------------------------------------------------------------------|----------------------------------|----------------------------------------------------------------------------------------------------|--|
| DIM module                                                                                                    | PL-EM000<br>PL-EM001<br>PL-EM002 | Main memory module (PL-E M000 : 4 MB, PL-E M001 : 8 MB, PL-E M002 : 16 MB)                                                                                                    |  |
| External cache<br>memory board                                                                                                    | PL-EC000                         | 256-KB secondary cache board                                                                                                    |  |
| HDD unit                                                                                                    | PL-HD000                         | Dedicated HDD unit with built-in 2.5" 540 MB hard disk                                                                                                    |  |
|                                                                                                    | PL-FD001                         | PC/AT compatible 3.5" FDD unit                                                                                                    |  |
| FDD unit                                                                                                    | PL-FD000                         | P C/AT compatible 3.5" FDD unit for development and maintenance                                                                                                    |  |
| Memory card interface unit                                                                                                    | PL-MC000                         | JEIDA-compliant (Ver. 4.1) IC memory card interface (Cannot write to flash-memory type cards)                                                                                                    |  |
| IDE slave adapter                                                                                                    | PL-SA000                         | Adapter for attaching IDE (ATAP)-compliant CD-R OM drive (DC power cord included)                                                                                                    |  |
| Fash file disk                                                                                                    | P L-F F000                       | 3-MB silicon disk unit compatible with hard disks                                                                                                    |  |
| unit                                                                                                    | P L-F F001                       | 10-MB silicon disk unit compatible with hard disks                                                                                                    |  |
| Flash ROM board PL-FR000 drives. One drive can be assigned to drive starts from drive A: only). The other drive drive C: or later. Each disk can be separated. |                                  | Flash ROM board which accommodates up to two 2-MB R OM drives. One drive can be assigned to drive A: or B: (the OS starts from drive A: only). The other drive can be assigned to drive C: or later. Each disk can be separately programmed. (FR OMDISK Programming Tool included.) |  |

### **Accessories**

| Name                     | Model number | Description                                                                                                    |
|--------------------------|--------------|----------------------------------------------------------------------------------------------------|
| creen<br>rotection sheet |              | Disposable overlay sheets for display protection and stain resistance. Touch panel switches will still sense your touch when the sheet is in place. |

## **Maintenance Options**

| Name                               | Model number  | Description                                                                            |
|------------------------------------|---------------|----------------------------------------------------------------------------------------|
| Backlight                          | GP570-BL00-MS | Replacement backlight available for TFT and STN color LCDs.                            |
| Mounting brackets                  | GP070-AT00-MS | Hardware for installing the PL. Same as PL's original brackets.                        |
| Moisture<br>res is tant<br>packing | GP570-WP00-MS | Moisture resistant packing used when installing the PL. Same as PL's original packing. |

## **Software Options**

| TT-WIN for Windows® 3.1 | Mouse emulation utilities for the touch panel's screen |
|-------------------------|--------------------------------------------------------|
| TTWN for Windows® 95    | Mouse enfoldation durines for the touch paners screen  |

# 1-3 PL Series Panel Types

**Model number** 

| Expansion Slots Display | 1-Slot type | 3-Slot Type   |
|-------------------------|-------------|---------------|
| B/W LCD                 | PL-5701L1   | PL-5700L1     |
| STN color LCD           | PL-5701S1   | PL-5700S1     |
|                         |             | PL-5700T1/    |
| TFT color LCD           | PL-5701T1   | PL5700T1-24VC |

# **MEMO**

This page is intentionally left blank.

# Chapter

2-1 General Specifications

2-2 Performance Specifications

2-3 Interface Specifications

2-4 PL External Features

2-5 PL Dimensions

# Specifications

# 2-1 General Specifications

# 1 Electrical Specifications

| Power supply voltage                                                                   | 85 - 132 VAC, 50/60 Hz                                                                                   |  |
|----------------------------------------------------------------------------------------|----------------------------------------------------------------------------------------------------|--|
| Power consumption                                                                      | P L-5700T1 , P L-5700S1 , P L-5700L1 : Max. 150 VA<br>P L-5701T1 , P L-5701S 1, P L-5701L1 : Max. 120 VA |  |
| Allowable dropped voltage time                                                         | Max. 20 ms                                                                                               |  |
| With stand voltage                                                                     | 1500 VAC, 20 mmA for one minute (between charging terminal and FG terminal)                              |  |
| Insulation resistance Min. 10MW at 500 VDC (between charging terminal and FG terminal) |                                                                                                    |  |

# **2** Environment Specifications

| Operating ambient temperature                                                                                                    | PL-5700T1, PL-5701T1 : 0 °C 4 to 5°C<br>PL-5700S1, PL-5701S1, PL-5700L1, PL-5701L1 : 0 °C to 40°C |  |
|----------------------------------------------------------------------------------------------------|---------------------------------------------------------------------------------------------------|--|
| Ambient humidity                                                                                                    | 30%RH-85 %RH(non condensing)                                                                      |  |
| Storage temperature                                                                                                    | -10°C to 60°C                                                                                     |  |
| Operating ambient atmosphere                                                                                                    | Free of corrosive gas                                                                             |  |
| Noise immunity<br>(tested by noise<br>simulator)                                                                                                   | Noise voltage: 1500Vp-p<br>Pulse duration: 50 ns, 500 ns, 1µs                                     |  |
| E lectrostatic with stand voltage                                                                                                    | 5 kV                                                                                              |  |
| Vibration resistance 2G: at 10 to 25 Hz applied in X, Y, and Z directions for 30 minute (0.5 G when using HDD unit, and 1.0 G when using FDD unit) |                                                                                                   |  |
| Ground                                                                                                    | $100\Omega$ or less, or your country's applicable standard.                                       |  |
| R ating E quivalent to IP65F (JE M1030)                                                                                                    |                                                                                                   |  |

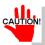

Be sure to check the specifications of any optional products used.

Also, if the temperature of the PL's electrical cooling fins reaches 100 (+/- 15) degrees, the PL's saftety feature will automatically activate, turning the PL OFF. Thus, since these fins are usually 25 degrees hotter than the surrounding atmoshpere, once the area surrounding the PL reaches apporoximately 60 degrees, this safety feature will activate.

Once the temperature of these fins falls below 60 degrees, the unit can be restarted and operation resumed.

# 3 Dimensions

| External dimensions | PL-5700T1, PL-5700S1, PL-5700L1 : 321 mm (W) x 272 mm (H) x 129.3 mm (D) PL-5701T1, PL-5701S1, PL-5701L1 : 321 mm (W) x 272 mm (H) x 96.3 mm (D) |  |  |
|---------------------|----------------------------------------------------------------------------------------------------|--|--|
| Weight              | P L-5700T1, P L-5700S1 : 5.5 kg P L-5701T1, PL-5701S 1 : 4.6 kg P L-5700L1 : 4.7 kg P L-5701L1 : 3.8 kg (excluding access ories)                 |  |  |

# **2-2** Performance Specifications

# 1 Performance Specifications

| CPU                |                | AMD 5x86 (133 MHz) manufactured by AMD            |             |                         |  |
|--------------------|----------------|---------------------------------------------------|-------------|-------------------------|--|
| NDP                |                | Not Applicable (Built into CPU)                   |             |                         |  |
| DRAM (Main memory) |                | 0 MB (Two DIMM sockets : Max 32 MB memory)        |             |                         |  |
| BIOS               |                | Phoenix (PC compatible)                           |             |                         |  |
| Method             |                | Analog resist                                     | ance film s | ystem                   |  |
| Touch-pan-         | Resolution     | 1024 x 1024                                       |             |                         |  |
| el                 | Effective area | 10.4" screen and surrounding function-key areas   |             |                         |  |
|                    |                | R S-232C                                          | C OM1       | DB 9-pin male connector |  |
|                    | Serial         | K 3-232C                                          | C OM2       | DB 9-pin male connector |  |
| Interfece          |                | R S-485                                           | С ОМЗ       | Terminal board          |  |
| Interface          | Printer        | C entronics standard (DB 25-pin female connector) |             |                         |  |
|                    | Keyboard       | PS/2 interface (Mini DIN 6-pin female connector)  |             |                         |  |
| Mouse              |                | PS/2 interface (Mini DIN 6-pin female connector)  |             |                         |  |

# 2 Display Functions

|                                 | PL-5700T1, PL-<br>5701T1                  | PL 5700S1, PL-<br>5701S 1                 | PL 5700L1, PL-<br>5701L1                                                                                       |
|---------------------------------|-------------------------------------------|-------------------------------------------|----------------------------------------------------------------------------------------------------|
| Dis play device                 | TFT color LCD                             | S TN color LCD                            | Black and white LCD                                                                                            |
| Pixel configuration             | 640 x 480 pixels                          | 640 x 480 pixels                          | 640 x 480 pixels                                                                                               |
| Effective area                  | 221.1(W) x 158.4 (H)<br>mm                | 215.1 (W) x 162.3 (H)<br>mm               | 2160 (W) x 160.8 (H)<br>mm                                                                                     |
| Dot pitch                       | 0.33 x 0.33 mm                            | 0.33 x 0.33 mm                            | 0.33 x 0.33 mm                                                                                                 |
| Color resolution                | 260,000colors                             | 8 colors (halftone by thinned-out frame)  | 2 colors (halftone by thinned-out frame)                                                                       |
| C ontrast adjustment            | Fixed                                     | 8 levels                                  | 8 levels                                                                                                    |
| B rightness adjustment          | Fixed                                     | Fixed                                     | 2 levels<br>(Standard/High)                                                                                    |
| Maintenance<br>(backlight life) | R eplaceable backlight lamp (20,000hours) | R eplaceable backlight lamp (20,000hours) | Non-replaceable<br>backlight lamp<br>(Standard brightness:<br>45,000hours,<br>High brightness:<br>25,000hours) |

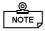

Backlight life is designated as the number of hours until the brightness drops to half of the maximum level, in a 25°C environment. Before leaving images on the display for an extended period of time, turn the backlight off if at all possible.

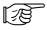

For information about how to replace the backlight, see "7-2 Replacing the 100V Unit's Backlight."

### Display Colors

- Uneven brightness, flickering, or ghosts (caused by cross talk) may occur with the PL-5700S1, PL-5701S1, PL-5700L1, and PL-5701L1, depending on the display colors (especially halftones) or color combinations used. This, however, is a basic characteristic of this type of display, not a defect. Since this flickering can sometimes be caused by the combination of display colors used, selecting other colors may improve the display quality.
- The higher the contrast between the foreground and background colors is, the more likely that crosstalk will occur. Either changing the color combination or decreasing the contrast may help to reduce the amount of cross talk.

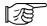

See "5-2, System Parameters."

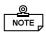

### ■ For black-and-white displays : the PL-5700L1 and the PL-5701L1

- These displays normally use only black and white, with grey tones being produced by making the dots flash. This display method, however, may cause flickering to occur with certain halftones.
- If VGA 16-color standard pallet colors are used on a black-and-white display, brightness will increase in order of the pallet numbers, i.e. from 0 (black) to 15 (white). It is not recommended to use those colors marked with asterisks (\*) (shown in the figure to the right), since they often cause flickering.
- Pallet colors 2, 6, and 9 may be hard to identify on the screen, since they have almost the same level of brightness.
- Some combinations of colors may not be easy to identify. Whenever you are developing an application it is recommended that you frequently test how your program will appear on the PL.
- Black-and-white tiled displays often appear better than multi-colored displays.
- If you wish to use halftones, be sure to check their display quality during actual PL operation.

|            | . — —   | _   |               |
|------------|---------|-----|---------------|
| VGA 16-co  | lor sta | nda | rd pallet     |
| 0 Black    | Dark    |     | Darker        |
| 1Blue      | Dark    | *   |               |
| 4 Red      | Dark    | *   |               |
| 5 Magenta  | Dark    | *   |               |
| 8 Black    | Bright  |     |               |
| 6 Yellow   | Dark    | *   |               |
| 2 Green    | Dark    |     |               |
| 9 Blue     | Bright  |     |               |
| 3 Cyan     | Dark    | *   |               |
| 12 Red     | Bright  |     |               |
| 13 Magenta | Bright  |     |               |
| 7 White    | Dark    |     |               |
| 10 Green   | Bright  | *   |               |
| 11 Cyan    | Bright  | *   |               |
| 14 Yellow  | Bright  | *   | √<br>Brighter |
| 15 White   | Bright  |     | Diigiilei     |
|            |         |     |               |

### ■ STN color LCD displays: PL-5700S1 and PL-5701S1

- STN color LCDs use three primary colors red, green, and blue to display up to 8 different colors. Halftones are produced by making the dots used in these three colors flash. This mechanism, however, may cause flickering with certain halftones.
- Tiled displays using only pure colors black, red, green, blue, yellow, magenta, cyan, and white (pallet numbers 0, 12, 10, 9, 14, 13, 11, and 15) may appear better than displays using different colors.
- If you wish to use halftones, be sure to check their display quality during actual PL operation.

# 3 Expansion Slots

- The PL does not supply -5 or -12 V. As a result, ISA (AT) bus compatible boards which require -5 or -12 V are not available.
- All the DB connectors for external interfaces are equipped with inch type connector screw threads.

|                                           | PL-5701T1, PL-5701S1,<br>PL-5701L1 |                                                             | PL-5700S1,PL-<br>/C,PL-5700L1         |
|-------------------------------------------|------------------------------------|-------------------------------------------------------------|---------------------------------------|
| Expansion slots                           | 1                                  | 3                                                           |                                       |
| Expansion slot configuration (slot width) | One 3/4 size slot (20 mm)          | One 3/4 size slot (20 mm) and<br>two 1/2 size slots (25 mm) |                                       |
| Electrical capacity                       | 5 V 1.0 A                          | 3/4 size slot                                               | 5V 1.0 A<br>12 V 0.5 A                |
| crecincal capacity                        | 12 V 0.5 A                         | 1/2 size slot                                               | 5 V, Total 1.6 A<br>12 V, Total 0.4 A |

# 2-3 Interface Specifications

# 1 Printer Interface

DB-25 pin female connector

13 12 11 10 9 8 7 6 5 4 3 2 1 0 0 0 0 0 0 0 0 0 0 0 0 0 25 24 23 22 21 20 19 18 17 16 15 14 0 0 0 0 0 0 0 0 0 0 0 0

### JBY-25S-1A3A14,

(J.S.T, or equivalent)

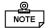

"O.D" = "Open Drain."

"T.S" means "3-state (triple) input/output."

"TTLIN" means "TTL input."

| Pin<br>No. | Signal | I/O    | Spec.  |
|------------|--------|--------|--------|
| 1          | STROBE | Output | O.D    |
| 2          | DATA0  | Output | T.S    |
| 3          | DATA1  | Output | T.S    |
| 4          | DATA2  | Output | T.S    |
| 5          | DATA3  | Output | T.S    |
| 6          | DATA4  | Output | T.S    |
| 7          | DATA5  | Output | T.S    |
| 8          | DATA6  | Output | T.S    |
| 9          | DATA7  | Output | T.S    |
| 10         | ACKNLG | Input  | TTL IN |
| 11         | BUSY   | Input  | TTL IN |
| 12         | PE     | Input  | TTL IN |
| 13         | SLCT   | Input  | TTL IN |

| Pin<br>No. | Signal | I/O    | Spec.  |
|------------|--------|--------|--------|
| 14         | AUTOFD | Output | O.D    |
| 15         | ERROR  | Input  | TTL IN |
| 16         | INIT   | Output | O.D    |
| 17         | SLCTIN | Output | O.D    |
| 18         | GND    |        |        |
| 19         | GND    |        |        |
| 20         | GND    |        |        |
| 21         | GND    |        |        |
| 22         | GND    |        |        |
| 23         | GND    |        |        |
| 24         | GND    |        |        |
| 25         | GND    |        |        |
|            |        |        |        |

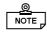

Dedicated windows (95, 98, NT) printers cannot be used. Be sure when selecting a printer that the unit supports the HP LaserJet PCL, NEC PR series, EPSON ESC/P24-84 or equivalent protocol. Certain printers with both Windows and DOS drivers may be used. Please contact your PL distributor for details.

# 2 Keyboard Interface

Mini DIN 6-pin female connector

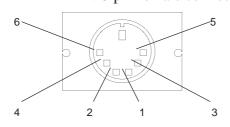

(Common to keyboard connectors on front and side panels)

| Pin No. | Signal   |
|---------|----------|
| 1       | KEY DATA |
| 2       | NC       |
| 3       | GND      |
| 4       | +5V      |
| 5       | KEYCLK   |
| 6       | NC       |

TCS7568-43-201 manufactured by HOSHIDEN, or equivalent

Compatible keyboards (example): FKB1424-001 (compact type) FKB4874-101

by FUJITSU

# 3 Mouse Interface

Mini DIN 6-pin female connector

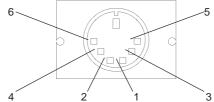

| Pin No. | Signal     |
|---------|------------|
| 1       | MOUSE DATA |
| 2       | NC         |
| 3       | GND        |
| 4       | +5V        |
| 5       | MOUSE CLK  |
| 6       | NC         |

TCS7568-43-201 manufactured by HOSHIDEN, or equivalent

### RS-232C Interface (COM1/COM2) 4

DB 9 pin male connector

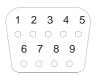

| Pin No. | Signal | Pin No. | Signal    |
|---------|--------|---------|-----------|
| 1       | CD     | 6       | DSR       |
| 2       | RXD    | 7       | RTS       |
| 3       | TXD    | 8       | CTS       |
| 4       | DTR    | 9       | RI/(5V)*1 |
| 5       | GND    |         |           |

JEY-9P-1A3A14 - by J.S.T, or equivalent

\*1 : With COM2, pin 9 can be configured for +5 V output, via a jumper.

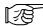

See next page's "2-3, 6 Jumper Settings".

# RS-485 Interface (COM3)

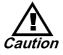

This unit's RS-485 (RS-422) Port is not isolated, therecaution fore, it is crucial that you connect the SG/GND (Signal Ground) terminals. If this is not done, the RS-485 (RS-422) circuit may be damaged.

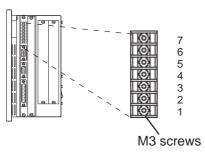

<Interface Circuit>

| Pin No. | Signal |
|---------|--------|
| 1       | TD-    |
| 2       | RD-    |
| 3       | TD+    |
| 4       | RD+    |
| 5       | GND    |
| 6       | FG     |
| 7       | NC     |
|         |        |

SN751178N or equivalent

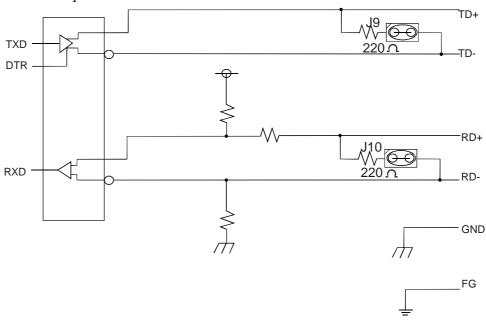

Use the GND and FG terminals only when the connected device requires them.

# **6** Jumper Settings

Before setting the jumpers, remove the unit's rear maintenance panel.

### **PL Rear Panel**

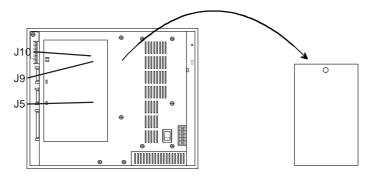

In the drawing below, onlindicates a shorted jumper, and onlindicates an open jumper.

| Jumper | Setting                                            | Factory-default             |
|--------|----------------------------------------------------|-----------------------------|
| J5     | COM2: To set pin 9 to:  RI input  O  T  S V output | 1 2 3<br>○ ○ □○<br>RI input |
| J9     | RS-485 output-side terminator                      | Terminator enabled          |
| J10    | RS-485 input-side terminator                       | Terminator enabled          |

# 7 Using the Contrast Adjustment Knob

Four of the PL displays (5700L1, 5701L1, 5700S1 and 5701S1) have a contrast control knob so that you can adjust the display's contrast as desired. Digital requests, however, that you use the SETUP utility, CONTSET.EXE, or WCONTSET.EXE for contrast adjustment, instead of this contrast knob.

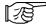

See "5-2, 1. Main ■ Backlight/Contrast," and "6-1 File List."

Normally, contrast adjustments are not required, since the contrast level is factory-set at a normally optimal level.

### Adjusting the Unit's Contrast

**Bottom View** 

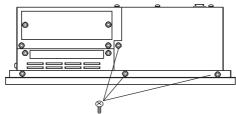

1. Loosen the dummy unit's six attachment screws, located on the bottom and side of the PL.

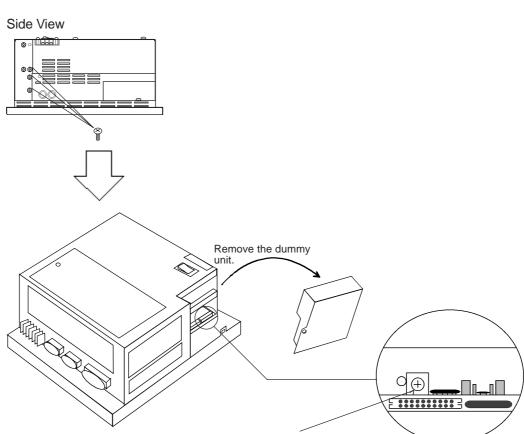

To increase the contrast, rotate the control clockwise. To decrease it, rotate the control counter-clockwise.

# **PL External Features**

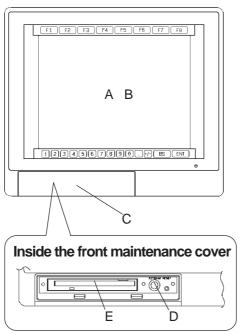

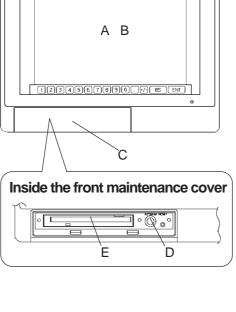

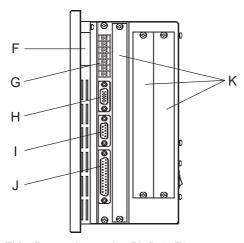

This figure shows the PL-5700 T1

### A. Display area

Display output area. The built-in VGA controller supports PC compatible architecture.

### B. Touch panel

This high-resolution analogue touch panel allows you to configure a keyboard-less system.

### C. Front maintenance cover

Remove this cover to connect the optional FDD unit or memory card interface unit.

### D. Keyboard connector

A PS/2 compatible keyboard can be connected

### E. Floppy disk/memory card insertion slot

This slot is used if the optional FDD unit or memory card interface is installed.

### F. Backlight replacement cover

Remove this hatch to replace the backlight. (With black-and-white LCDs, the backlight is NOT replaceable.)

### G. RS-485 connector (COM3)

RS-485 interface, which allows communication with other computers or connection to peripheral devices.

### H. RS-232C connector (COM1)

### I. RS-232C connector (COM2)

RS-232C interfaces (DB 9-pin male connectors), which allow communication with other computers or connection to peripheral devices.

### J. Printer connector (LPT1)

Centronics standard interface (DB 25-pin female connector), which connects a parallel device, such as a printer.

### K. Expansion slot

A variety of expansion boards, both Digital's and other companies, can be installed here.

See "3-1 Available Options and Expansion Boards"

The PL-5700T1-24VC, PL-5700T1, PL-5700S1, and PL-5700L1 each have three slots, designated as "slot 1," "slot 2," and "slot 3," starting from the one closest to the front panel. The PL-5701T1, PL-5701S1, and PL5701L1 provide one slot, designated as "slot 1."

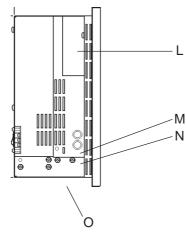

This figure shows the PL-5700 T1

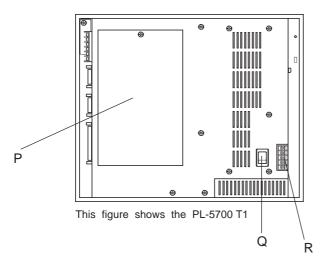

### L. HDD cover

Remove this cover to install the HDD unit.

### M. Mouse connector

A PS/2 compatible mouse can be attached here.

### N. Keyboard connector

A PS/2 compatible keyboard can be attached here.

### O. Dummy unit

Remove this unit when attaching the FDD unit or memory card interface unit.

### P. Rear maintenance cover

Remove this cover to install the optional external cache board, flash ROM board, or DIM module.

### Q. Power switch

Use this switch to turn the PL's power ON or OFF.

## R. Power input terminal strip

**100V AC unit** - connect the provided power cord here.

**24V DC unit** - connect the customer's provided cord here.

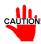

To avoid danger of electrical shocks or fire, be sure to turn the PL's power OFF before connecting the power cord or any peripheral devices to the PL.

# 2-5 PL Dimensions

# 

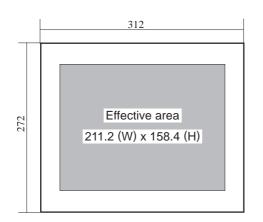

(Measured in mm, excluding projections)

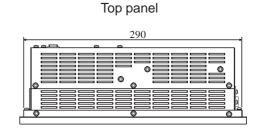

Front panel

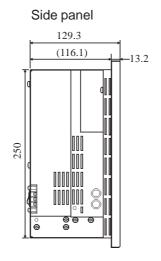

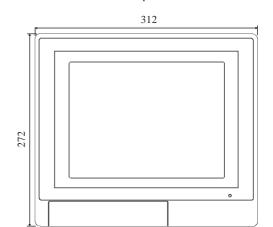

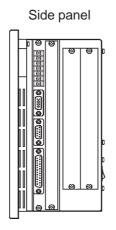

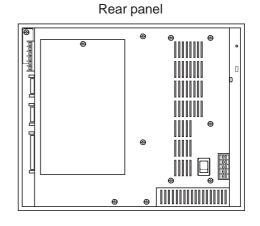

# 2 PL-5701T1, PL-5701S1, PL-5701L1:

# <General Dimensions>

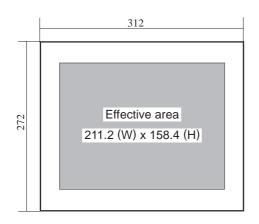

Measured in mm, excluding projections

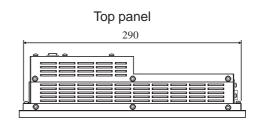

96.3 (83.1) 13.2

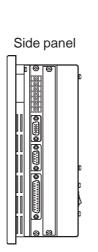

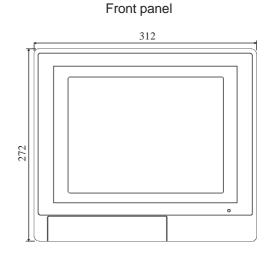

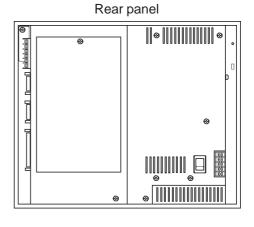

# 3 Installation Hole Dimensions

Measured in mm

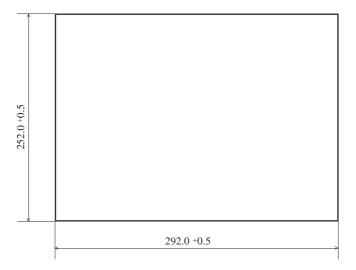

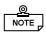

- Allowable panel/plate thickness is from 1.6 to 10 mm.
- To obtain maximum moisture-resistance, be sure to mount the PL on a flat, smooth panel, free of any dents or deformations.

# **MEMO**

This page intentionally left blank.

# 3-1 Available Options and Expansion Boards 3-2 Installing Options and Expansion Boards Installing Optional Units and Expansion Boards

The PL can be equipped with Digital's optional units and expansion boards, as well as a variety of commercially available ISA-bus compatible boards. This chapter describes both the products that can be installed in the PL and their installation methVGA

# 3-1 Available Options and Expansion Boards

### **Optional Products**

| Name                        | Model                               | Description                                                                                                    | Installation Location                                                                                                    |
|-----------------------------|-------------------------------------|----------------------------------------------------------------------------------------------------|----------------------------------------------------------------------------------------------------|
| DIM module                  | P L-EM000<br>P L-EM001<br>P L-EM002 | Main memory board<br>(PL-E M000 : 4MB<br>(PL-E M001 : 8MB<br>(PL-E M002 : 16 MB)                                                                                                    | Inside the PL                                                                                                    |
| External cache memory board | PL-EC000                            | 256-KB secondary cache memory board                                                                                                    | Inside the PL                                                                                                    |
| HDD unit                    | PL+HD000                            | Dedicated HDD unit with built-in 2.5" 810-MB hard disk                                                                                                    | Inside the PL                                                                                                    |
|                             | P L-FD000                           | PC/AT compatible, 3.5" FDD integrated unit                                                                                                    | Inside the PL. This unit cannot be installed at the same time as the memory card interface unit.                                                                  |
| FDD unit                    | P L-FD001                           | P C/AT compatible, 3.5" F DD unit for development and maintenance                                                                                                    | Externally connected. Useas either a stand-alone unit or attach to PL's rear panel. The memory card interface unit can be also used, when this unit is installed. |
| Memory card interface unit  | P L-MC000                           | JEIDA (Ver 4.1)-compliant IC memory card interface                                                                                                    | Inside the PL. This unit cannot be installed at the same time as the memory card interface unit.                                                                  |
| IDE slave<br>adapter        | PL-SA000                            | Adapter for connecting an IDE-compliant C D-ROM drive. DC power cord included.                                                                                                    | Externally connected. Connects to PL's IDE connector.                                                                                                    |
| Fash ROM<br>board           | P L-FR000                           | Flash ROM board which accommodates up to two 2-MB ROM drives. One drive can be assigned to drive A: or B: (the OS starts from drive A: only). Another drive can be assigned to drive C: or succeeding characters (i.e. D:, E; etc.). Each disk used can be separately programmed. (FR OMDISK Programming Tool included.) | Inside the PL.                                                                                                    |
| Fash file disk              | P L-F F000                          | 3MB silicon diskunit compatible with hard disks                                                                                                    | Inside the PL.                                                                                                    |
| unit                        | P L-F F001                          | 10MB silicon disk unit compatible with hard disks                                                                                                    | Inside the PL.                                                                                                    |

# Product Description Installation Area Slot 1 on all PLs can accommodate boards up to 210 mm wide. For 3-slot type PLs (PL-5700\*1), slots 2 and 3 can accommodate boards up to 160 mm wide. ISA (AT) bus compatible board Width direction Mount facing this expansion slot.

### **Commercially Available Products**

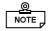

- Check that your expansion board's "foot" matches the width of the expansion slot. Slot 1 is 20 mm wide, and slots 2 and 3 (3-slot PLs only) are 25 mm wide.
- Since the PL does not supply -5 and -12 V current, ISA(AT)-bus compatible boards requiring -5 or -12 voltage are not available.
- Other commercially available boards may not be compatible with Digital's PL unit. Installing incompatible boards may result in either damage to or failure of the PL and will void your warranty.

### <Main Memory>

Be sure to use only DIM modules manufactured by Digital. Installing other DIM modules may result in either damage to or failure of the PL, and will void your warranty.

# 3-2 Installing Options and Expansion Boards

# WARNING

To avoid electric hazards, be sure to turn the PL's power OFF before installing any optional units or expansion boards.

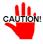

Use a screw driver to loosen or tighten the screws. Be careful not to over-tighten any screws, since it may damage the equipment.

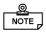

The procedures explained in this section apply to all PL models, even though only the PL-5700T1 is shown.

# 1 Installing DIM Modules (PL-EM000/EM001/EM002)

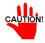

Be careful when inserting the DIM module into the socket since the clips at both ends of the module are easily bent.

Determine your unit's DIM module combination from the table below.

| Total capacity (MB) | 4 | 8 |   | 12 | 16 |    | 20 |    | 32 |
|---------------------|---|---|---|----|----|----|----|----|----|
| BANK 0              | 4 | 4 | 8 | 4  | 8  | 16 | 4  | 8  | 16 |
| BANK 1              | - | 4 | - | 8  | 8  | -  | 16 | 16 | 16 |

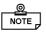

Installing one 8-MB module and one 16 MB module provides **20** MB of memory, not 24 MB

If you use only one module, be sure to install it in BANK 0. If you use two modules, install the first in BANK 0, and the second in BANK 1.

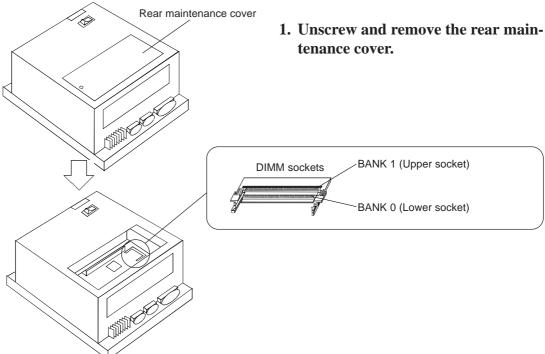

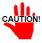

The DIM module can be inserted and removed up to 20 times. Repeated handling may bend the clips on both edges of the module. Hold the module at an angle to the DIMM socket to insert it.

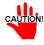

Commercially available DIM modules may result in malfunction or failure of the PL, if specifications differ from Digital's DIM modules.

### Installing a module in BANK 0> (NOTE: These figures show the PL-EM002)

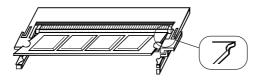

2. Hold the DIM module connector at an angle to the DIMM socket, and insert the connector into the socket

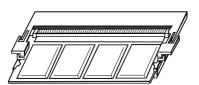

Be sure to hold the module at an angle when inserting it.

3. Push the DIM module inward until the clips on both ends lock.

### <Installing a module in BANK 1>

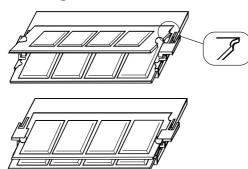

- 2. Hold the DIM module connector at an angle to the DIMM socket, and insert the connector into the socket.
- 3. Push the DIM module inward until the clips on both ends lock.
- 4. Refit the rear maintenance hatch, and tighten the screw.

### <Removing the DIM module>

Carefully spread the clips on both edges of the DIM module, in the direction of the arrows, to remove the module.

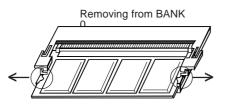

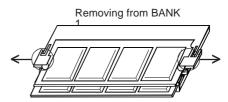

# 2 Installing the External Cache Memory Board (PL-EC000)

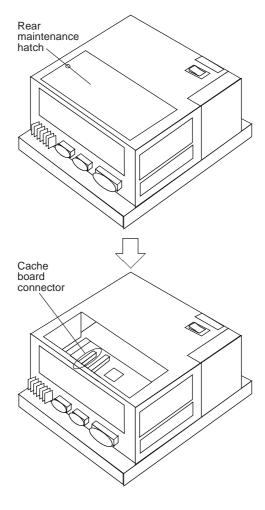

1. Unscrew the screw on the rear maintenance hatch and remove the hatch.

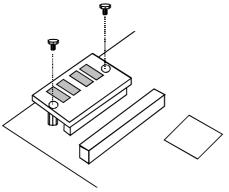

2. Attach the external cache memory board to the cache board connector, and lock it down by tightening the two screws which came with the memory board.

3. Refit the rear maintenance hatch, and retighten the screw.

# Installing the HDD unit (PL-HD000), or Flash File Disk Unit (PL-FF000/FF001)

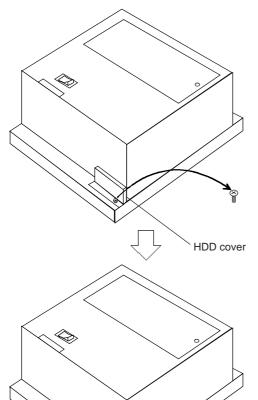

1. Loosen the attachment screw on the side panel of the PL to remove the HDD cover.

**Note:** This drawing shows the PL-5700T1 unit (3-slot type)

Remove the HDD cover.

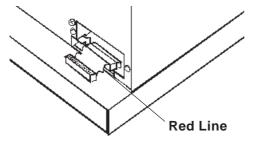

HDD connector

2) Insert the PL-HD000 unit's attachment cable into the HD connector. Be sure the cable's red line is facing the direction shown here.

#### When the Heat Protector is NOT Needed

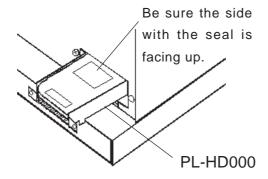

3) Attach the PL-HD000 and secure it in place with the two screws given.

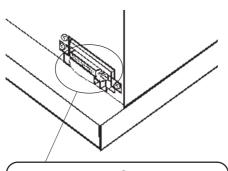

4) Insert the cable into the PL - HD000 unit's connector. Be careful that the pins are aligned as shown in the drawing here. (The four pins on the far right will be unused)

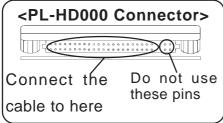

CAUTION: If the pins are inserted incorrectly, the unit may be damaged

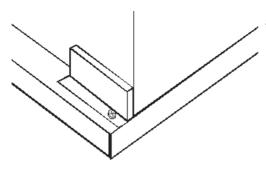

5) Place the cover back in place, and fasten its screws.

#### When the Heat Protector is needed:

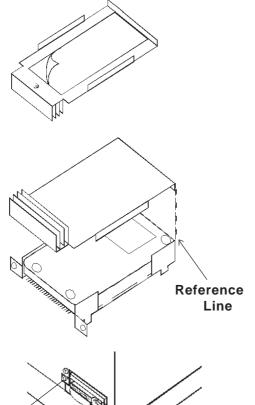

- 3) Remove (peel off) the Heat Protector's adhesive strip's cover.
- 4) As shown in the figure here, align the Heat Protector's bent edges with the spaces in the edge(s) of the HD unit. (See Reference Line)
- 5) Screw the left and right side spacers into the HD unit's attachment face screw holes.

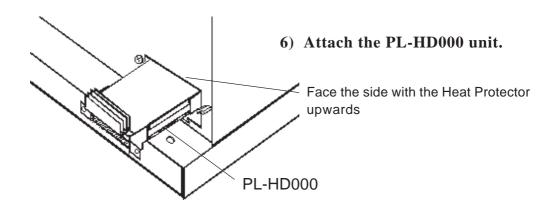

#### When the Heat Protector is needed:

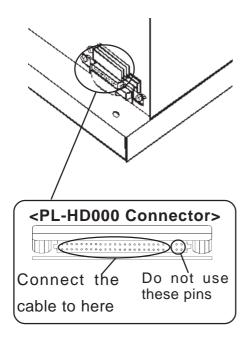

7) Connect the cable into the PL-HD000's connector. Refer to the left-hand detail drawing to be sure the cable is connected correctly. (The four pins on the far right will be unused)

**CAUTION:** If the pins are inserted incorrectly, the unit may be damaged

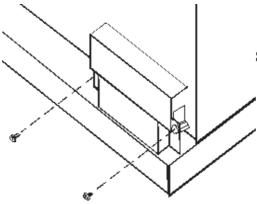

8) Place the cover back in place, and fasten its attachment screws in place.

## 4 Installing the FDD Unit (PL-FD000/FD001)

#### **Built-in Type (PL-FD000)**

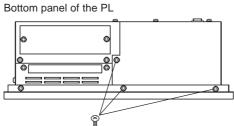

1. Loosen the six screws on the bottom and side panels of the PL, to remove the dummy unit.

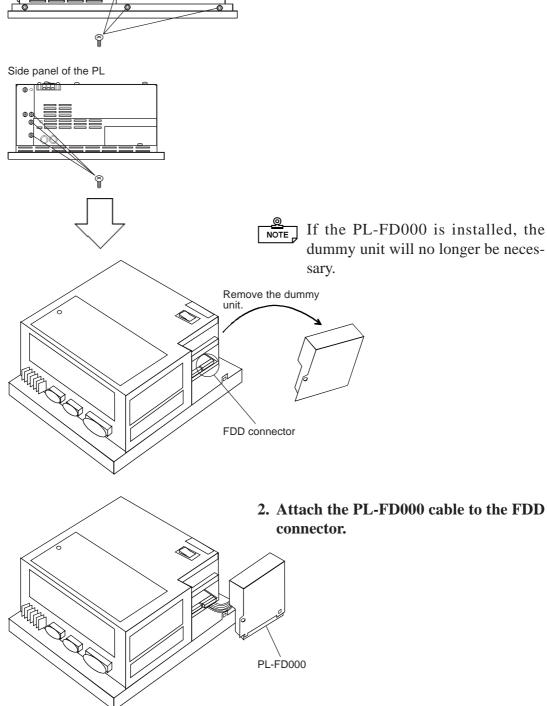

#### **Optional Units and Expansion Boards**

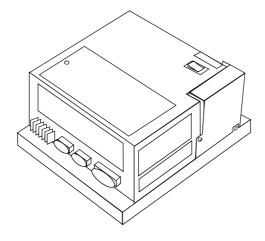

3. To install the PL-FD000, slide the unit down toward the front panel of the PL. Tighten the six screws on the side and bottom panels.

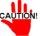

- Be careful not to pinch the cable between the PL body and FDD unit. This may damage the cable.
  - The rear maintenance hatch may not have screw holes depending on the date of purchase of the PL. If so, contact a Digital Service Center.

#### **Development and Maintenance Type (PL-FD001)**

#### Attaching the mounting hardware

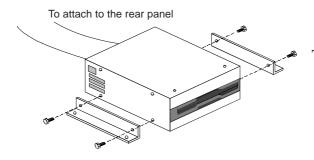

To install the PL-FD001 on the REAR panel of the PL, use the four screws which came with the FDD unit to attach the mounting brackets on the top and bottom panels of the FDD unit.

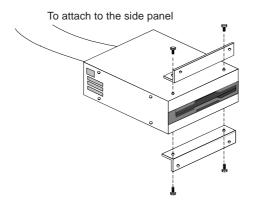

To install the PL-FD001 on the PL's other panel, use the four screws which came with the FDD unit to attach the mounting brackets on the side panels of the FDD unit

#### When attaching to the PL Chassis

Bottom panel of the PL

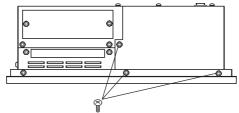

1. Loosen the six screws on the side and bottom panels of the PL to remove the dummy unit or optional PL-MC000 unit.

The figure shows the 3-slot type of PL-5700T1

PL-5700 Series User's Manual

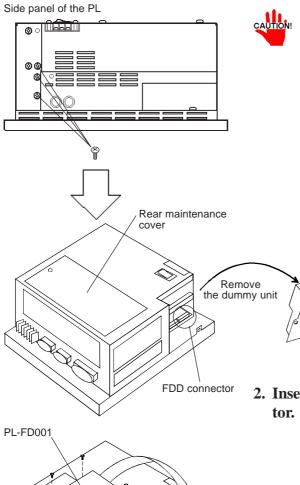

• To prevent short circuits with the expansion board inserted in the slot, use only the plastic screws which came with the PL-FD001 to mount the FDD unit on the rear maintenance cover.

• Be careful not to pinch the cable between the PL body and FDD unit. This may damage the cable.

•If the cable is too long or contacts the 100 VAC input terminals and AC power cord, secure the cable with the PL-FD001's cable clamps.

• When installing the PL-MC000, keep the cable away from the memory card's interface. Otherwise, the memory card cannot be installed.

2. Insert the PL-FD001 cable into the FDD connector.

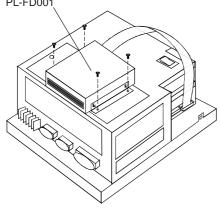

3. Use the four plastic screws which came with the FDD connector to attach the PL-FD001 to the PL's rear maintenance cover.

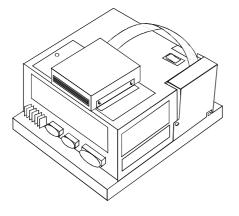

4. Take the PL-FD001 cable out as shown in the figure, and slide the dummy unit or optional PL-MC000 toward the front panel to set it in place. Then, tighten the six attachment screws on the PL's side and bottom panels.

## 5 Installing the Memory Card Interface Unit (PL-MC000)

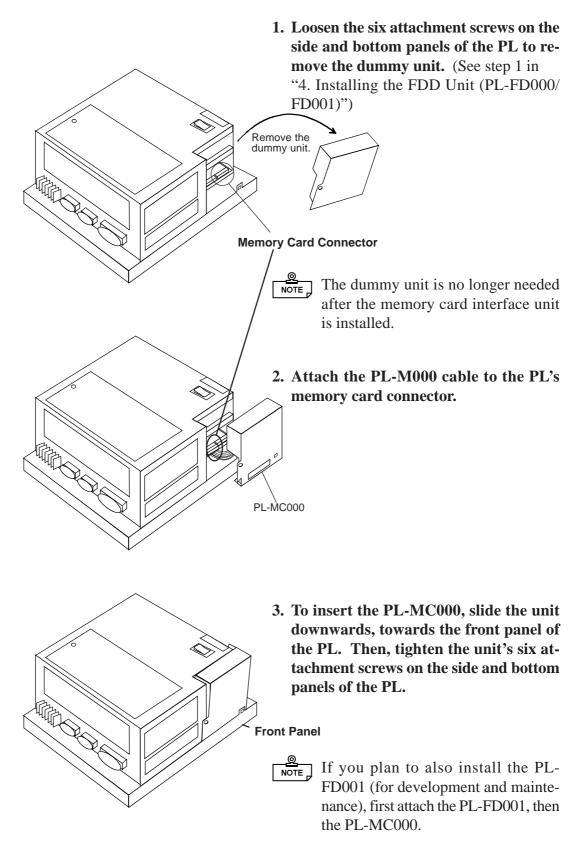

### 6 Installing the IDE Slave Adapter (PL-SA000)

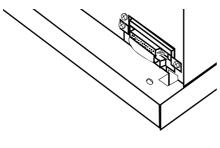

**1. Remove the HDD cover.** See step 1 in "3 Installing the HDD unit (PL-HD000), or Flash File Disk Unit (PL-FF000/FF001)."

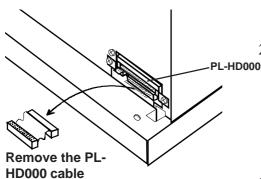

2. Unplug the PL-HD000 cable.

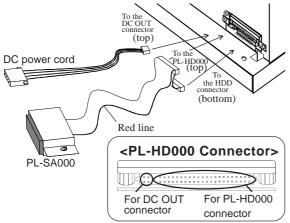

3. Attach the PL-SA000 to the HDD connector and PL-HD000 connector (see steps 2 and 4 in "3. Installing the HDD unit (PL-HD000), or Flash File Disk Unit (PL-FF000/FF001)."

If you have difficulty inserting the connector, remove the PL-HD000, connect the cable, and then re-install the PL-HD000.

Connect the DC power cord which came with the PL-SA000 to the DC OUT connector.

4. To connect a commercially available CD-ROM drive, first attach the PL-SA000's CD-ROM drive connection cable to the PL-SA000. Then, connect the CD-ROM drive connection cable to the IDE INTER-FACE on the CD-ROM drive. Last, connect the DC power cord to both the DC IN-PUT on the CD-ROM drive and the PL.

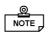

Make sure that pin 1 of the CD-ROM drive connection cable matches pin 1 of the IDE INTERFACE.

## 7 Installing the Flash ROM Board (PL-FR000)

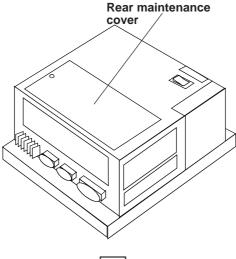

1. Loosen the attachment screw on the rear maintenance cover and remove the cover.

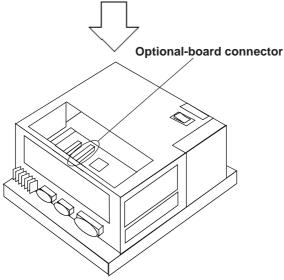

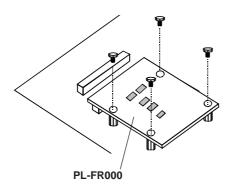

- 2. Attach the PL-FR000 to the optional-board connector, and lock it in place with the four mounting screws which came with the PL-FR000.
- 3. Replace the rear maintenance cover and tighten the screw.

## 8 Installing an Expansion Board

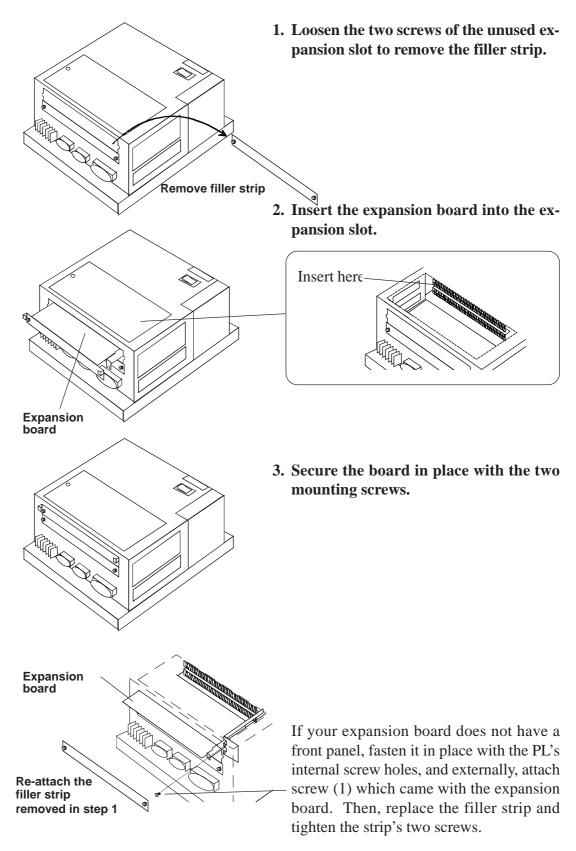

# Chapter

- 4-1 Installing the PL
- 4-2 Wiring the PL

# **Installation and Wiring**

This chapter describes how to install and wire the PL.

# 4-1 Installing the PL

### 1 Installation Procedures

Install the PL following the instructions given below.

#### Screw in the front maintenance hatch's attachment screws

To improve the PL's moisture and dust resistance, secure the PL's front maintenance cover in place before installing the PL into a control or operation panel. (This provides protection equivalent to IP65F. If merely clipped on, the protection level is equivalent to IP63F)

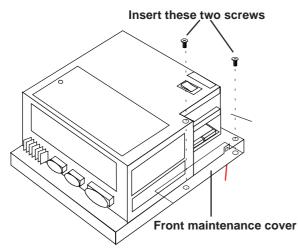

To access the maintenance cover's attachment screw holes, first remove either the dummy or optional unit, located in the rear of the PL (see step 1 in "3-2-4 Installing the FDD Unit"). This will expose the front maintenance cover's attachment screw holes. (See figure on left) Then, use a screwdriver to insert the two cover attachment screws into their respective cover holes (use only M3x6 screws). When the maintenance cover is secured, replace the previously removed unit.

#### Press the moisture resistant packing into place

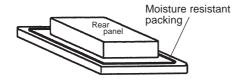

Place the PL on a level surface with the display panel facing downward. Fit the PL's moisture resistant packing into the resin bezel's groove.

#### Create a mounting hole

1.6 - 10.0 mm

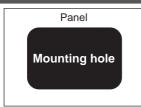

Create a hole for mounting the PL, like that pictured here. These two items, the moisture resistant packing and the mounting brackets are required when installing the PL.

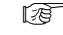

See "2-5 External Appearance and Dimensions"

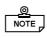

- NOTE To obtain the maximum level of moisture resistance, mount the PL on a smooth, flat surface.
  - The panel itself can be from 1.6 to 10 mm thick.

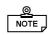

• To enhance the PL's maintainability, operability and ventilation, allow at least 50 mm or more clearance between the PL and any other objects. (The clearance must be large enough to allow you to insert or remove expansion boards and to attach connectors.)

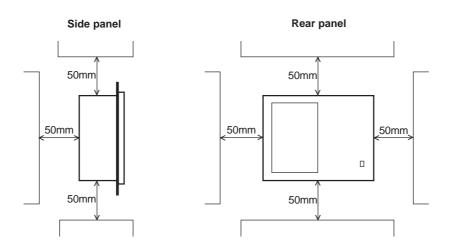

• The PL is intended to be mounted vertically, to allow natural ventilation. The PL can also be tilted up to 30 degrees, if needed.

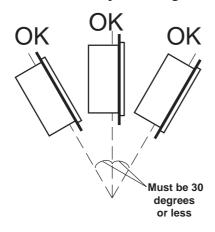

- Avoid placing the PL next to other devices that might cause overheating.
- The PL's operating temperatures are a maximum 40°C for the PL-5700T1-24VC, PL-570\*S1 and PL-570\*L1, and 45°C for the PL-570\*T1.
- Keep the PL away from arc-generating devices such as magnetic switches and non-fuse breakers.

#### Insert the PL into the front of the mounting panel

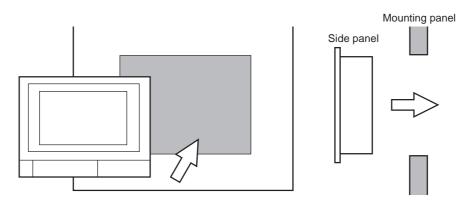

#### Secure the rear panel of PL in place with the mounting brakets (4)

Hook the mounting brackets into the two mounting holes on the top face, and the two holes on the bottom face of the PL's body.

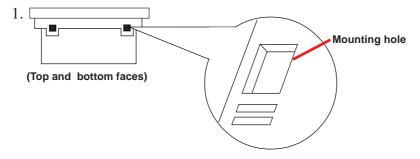

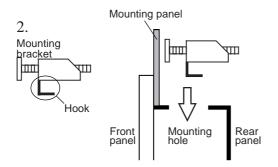

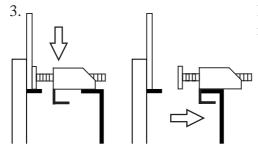

Insert the mounting bracket into the mounting hole, and slide the bracket backwards.

Use a driver to tighten the bracket's adjustment screw. To ensure a high degree of moisture resistance, the torque should be 0.5 to 0.6 N.m.

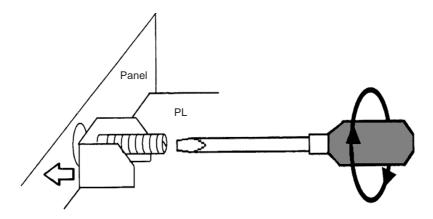

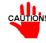

Excessive torque may damage the panel or bracket.

# 4-2 Wiring the PL

## 1 Connecting the Power Cord (not included with 24V unit)

# N WARNING

- To prevent electric shocks, be sure to turn the PL OFF before connecting the power cord.
- The PL-5700T1, PL-5701T1, PL-5700S1, PL-5701S1, PL-5700L1, and PL-5701L1 are all designed to run on a 100V AC power supply. To avoid the dangers of fire, electric hazards, and damage to equipment, use only the specified power supply voltage.

The power cord must be connected to the power terminals, on the rear of the PL.

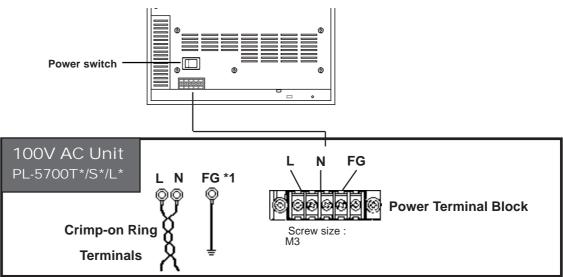

\*1 The three power terminals are:

AC100V L = AC Input Terminal—live line AC100V N = AC Input Terminal—neutral line

**FG** = Ground Terminal connected to the FP chassis

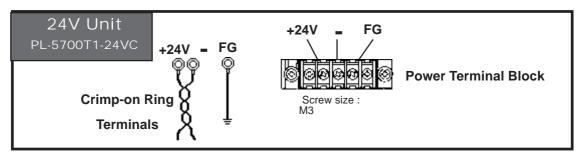

#### Follow the instructions below when connecting the power cord.

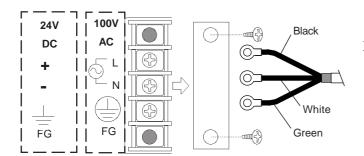

1. Make sure the POWER switch is OFF. Then, remove the power input terminals' transparent cover, located on the rear panel of the PL.

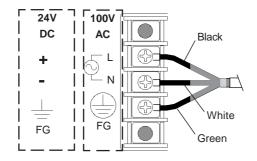

2. Loosen and remove the middle three screws from the terminal board. Align crimp terminals to each screw hole, and tighten the screws.

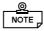

- Crimp Terminal Types: V1.25-3, by J.S.T. or equivalent (JIS standard part number: **RAV1.25-3**)
- Crimp terminals must be the same as shown below.

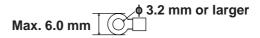

• The colors in the figure above are for the cable which came with the PL.

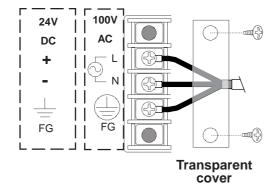

3. Reattach the protective transparent cover.

#### 2 Cautions: 100V PL-5700T\*/S\*/L\* Units

When connecting power to the 100V PL Unit's AC power terminals, please be aware of the following:

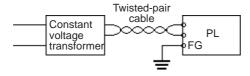

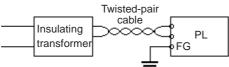

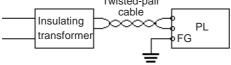

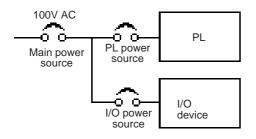

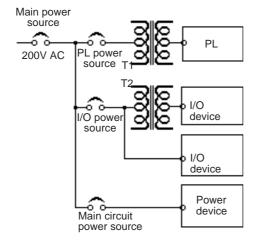

Twisted-pair

cable

• If voltage fluctuations are expected to vary beyond the specified range, connect a constant voltage transformer.

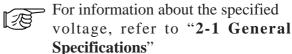

• Use a low-noise power supply both between the lines and between the PL and its ground. If there is still excess noise, connect an insulating transformer (noise-prevention type).

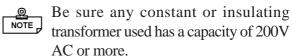

• Wire the power cords of the 100V PL, I/O devices, and power supply devices separately.

- To improve noise immunity, it is recommended to attach a ferrite core to the power cord.
- Isolate the main circuit (high voltage, large current) line, I/O signal lines, and power cord, and do not bind or group them together.
- To prevent damage from lightning, connect a lightning surge absorber.

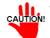

- Ground the lightning surge absorber (E1) and the PL (E2) separately.
- Select a lightning surge absorber which will not exceed the allowable circuit voltage, even when the voltage rises to the maximum.

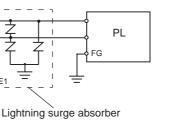

## **3** Grounding Cautions

#### (a) Dedicated ground

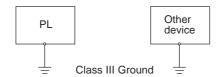

• Set up a dedicated ground when using the rear panel's FG terminal.

Figure (a) = Class III Ground with a maximum grounding resistance of  $100\Omega$ .

#### (b) Shared ground allowed

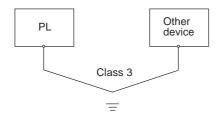

• If a dedicated ground is not possible, use a shared ground, as shown in figure (b).

The grounding point must be as close to the PL as possible, and the grounding wires must be as short as possible. If the wires must be long, use thick, insulated wires and run them through conduits.

#### (c) Shared ground not allowed

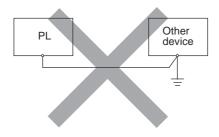

## 4 Cautions When Connecting I/O Signal Lines

- I/O signal lines must be wired separately from the power circuit cable.
- If the power circuit cable needs to be wired together with the input/output (I/O) signal lines for any reason, use shielded cables and ground one end of the shield to the PL's FG terminal.
- To improve noise immunity, it is recommended to attach a ferrite core to the power cord.

<sup>\*1</sup> Use a grounding resistance of less than  $100\Omega$  and a  $2mm^2$  or greater thickness wire, or your country's applicable standard. For details, contact your local GP distributor.

# Chapter

# 5-1 Setup Procedures5-2 System Parameters

# **System Setup**

This chapter describes how to configure the system before operating the PL, and lists the system parameters.

# 5-1 Setup Procedures

- 1. Turn on the PL's power.
- 2. When the message "Press <F2> to Enter SETUP" appears, press the [F2] key. The SETUP utility will start and the following screen will appear.

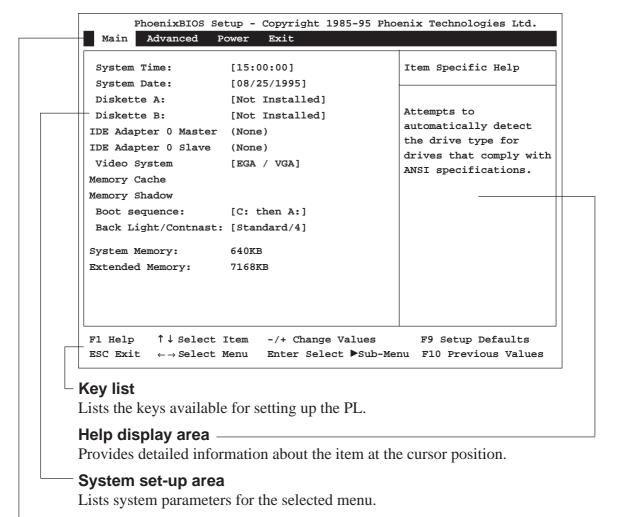

Contains four menus: Main, Advanced, Power and Exit.

Menu bar

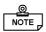

The keys available for operating the SETUP utility are as follows.

[F1] : Provides information related to the entire SETUP utility. Use the  $[\uparrow]$  or  $[\downarrow]$  key to scroll the display.

 $[\uparrow]$   $[\downarrow]$ : Moves the cursor to select an item from the menu.

[-][+] : Changes the value at the cursor position.

[F9] : Returns the parameters listed in the system setup area to the default values.

[ESC] : Goes to the Exit menu.

 $[\leftarrow][\rightarrow]$ : Changes the menu screens.

[Enter]: If the [Enter] key is pressed while the cursor is placed on the item marked with a black delta (▶), a submenu will appear. Pressing the [ESC] key on the submenu will return you to the main menu.

[F10] : Returns the parameters listed in the system setup area to the CMOS's current values.

# 5-2 System Parameters

#### 1 Main

#### **■** System Time

Enter the hour, minute, and second values, in the order and ranges given below.

Hour : 00 - 23 Minute : 00 - 59 Second : 00 - 59

Use the [Enter] key to place the cursor on an item you want to change, and enter the desired value.

#### **■** System Date

Enter the month, day, and year, in the order and ranges given below.

Month : 01 - 12

Day : 01 -31

Year: four digits

Use the [Enter] key to place the cursor on an item you want to change, and enter the desired value.

#### ■ Diskette A Diskette B

These parameters are required when one or two floppy disk drives are connected. Possible options are as follows.

| Not Insta | lled      |
|-----------|-----------|
| 360kB,    | 5 1/4     |
| 1.2 MB,   | 5 1/4     |
| 720kB,    | 3 1/2     |
| 1.44 MB   | , 3 1/2 * |
| 2.88 MB   | , 3 1/2   |

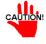

If no floppy disk drive is installed, select the "Not Installed" option. Selecting other options may cause an error.

\* If the optional flash ROM board is installed, set this parameter to "1.44 MB, 3 1/2."

#### ■ IDE Adapter 0 Master IDE Adapter 0 Slave

These parameters are required only when the optional HDD unit is installed on the PL. Set the type of hard disk for each master and slave unit connected to the IDE connector.

Place the cursor on the "IDE Adapter 0 Master" parameter, and press the [Enter] key to display the following screen.

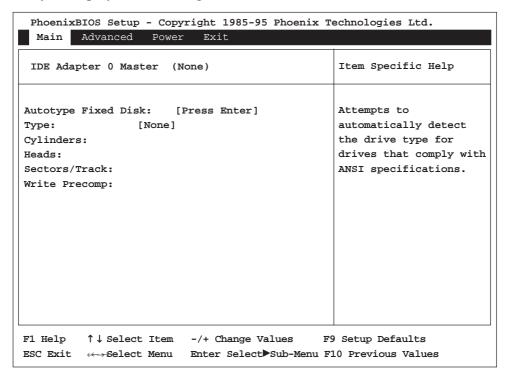

#### ► Autotype Fixed Disk

Press the [Enter] key to set the hard disk parameters automatically.

#### ► Type

Select a set of hard disk settings, from 1 to 39, which matches your hard disk specifications. If a correct set is not found, select the "User" option and set values for the "Cylinders," "Heads," "Sectors/Track," and "Write Precomp" parameters

Set the "IDE Adapter 0 Slave" parameters in the same way.

#### ■ Video System

Set the type of the display.

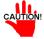

You must select the "EGA/VGA" option for the PL to operate correctly.

#### ■ Memory Cache

Press the Enter key to set the cache memory parameters.

#### ■ Memory Shadow

Memory shadow copies information from the ROM BIOS to RAM to improve the PL's performance.

#### System shadow

This parameter is fixed as "Enabled," since information in the system BIOS must be copied to RAM.

#### Video shadow

Selects whether or not information in the video BIOS is copied to RAM.

#### Shadow Memory Regions

Selects the starting address to which the BIOS information is copied to. This parameter is required when installing a board containing the extended BIOS in the extended ROM area.

#### ■ Boot sequence

Selects the drive from which you want to start the OS.

#### ■ BackLight/Contrast

With the PL-5700L1 and PL-5701L1, adjust the brightness and contrast for the display. With the PL-5700S1 and PL-5701S1, only the contrast can be adjusted.

| 04                  | Dialett 0       | Darden   |
|---------------------|-----------------|----------|
| Standard/ 0         | Bright/ 0       | Darker   |
| 1                   | 1               |          |
| 2                   | 2               |          |
| 3                   | 3               |          |
| 4                   | 4               |          |
| 5                   | 5               |          |
| 6                   | 6               |          |
| Standard/ 7         | Bright√ 7       | Brighter |
| Standard brightness | High brightness |          |

Every time the [+] key, the selection scrolls forward (down). Each press of the [-] key moves the selection in the opposite direction.

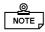

• The PL-5700T1 and PL-5701T1 do not have a brightness adjustment or a contrast setting. The PL-5700S1 and PL-5701S1 also do not have a brightness setting. The default setting is [Standard/4].

#### ■ System Memory

**Extended Memory** 

The main and extended memory amounts will appear.

#### 2 Advanced

Select the "Advanced" menu from the menu bar to display the following window.

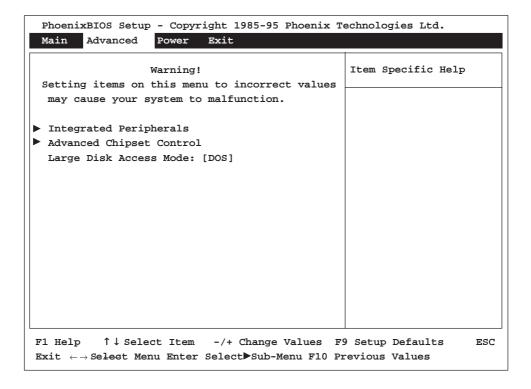

#### ► Integrated Peripherals

Align the cursor with this item and press the [Enter] key to set advanced parameters for the chipset.

Normally, use the default value.

| Integra      | ated Peripherals | Item Specific Help    |
|--------------|------------------|-----------------------|
| COM 2 port : |                  | Set COM port address. |

#### COM 1 Port

This setting designates the value used for the PL's COM 1 port address. The selections include [Disabled], [3F8/IRQ4], [2F8/IRQ3], [2E8/IRQ3] and [Auto]. The factory setting is [3F8/IRQ4] and is recommended.

#### COM 2 Port

This setting designates the value used for the PL's COM 1 port address. The selections include [Disabled], [2F8/IRQ3], [3E8/IRQ4], [2E8/IRQ3] and [Auto]. The factory setting is [2F8/IRQ3] and is recommended.

#### **LPT Port**

This setting designates the value used for the PL's LPT port address. The selections include [Disabled], [3BC/IRQ7], [378/IRQ7], or [278/IRQ5]. When using any setting other than [Disabled], the LPT mode setting must be changed to [Outout Only] or [Bi-Directional]. The factory setting is [3BC/IRQ7] and is recommended.

#### **LPT Mode**

This setting designates the mode of the PL's PLT port address. The selections include [Output Only] (unidirectional), and [Bi-Directional] (both directions). The factory setting is [Output Only] and is recommended. When the LPT Port is set to [Disabled], this setting is also disabled.

#### Diskette controller

The selections include [Disabled] or [Enabled]. The factory setting is [Enabled] and is recommended.

#### **IDE** adapter

The selections include [Disabled] or [Enabled]. The factory setting is [Enabled] and is recommended.

#### ► Advanced Chipset Control

Press the [Enter] key to set advanced parameters for the chipset.

Normally, use the default value.

#### **System Information List and Default Settings**

| System Information    | Default values |
|-----------------------|----------------|
| ATCLK Selection       | CLK/4          |
| Multiple ALE          | E rabled       |
| xtra bus wait states  | 1              |
| Master mode byte swap | Disabed        |
| Parity check          | Disabed        |
| Hidden refresh        | Disabed        |
| Slow reflesh          | Disabed        |
| Read wait states      | 4-3-3-3 1Wait  |
| Write wait states     | 1              |
| Turbo Mode            | E na bled      |
| AT Clock Mode         | S ync          |
| DMA Clock             | Sysdock/2      |
| 8Bit DMA Waits        | 1              |
| 16 Bit DMA Waits      | 1              |
| DMA MEMR# Signal      | Normal         |
| IO Wait State         | 4              |

#### **■** Large Disk Access Mode

If your hard disk contains 528 MB or more of memory, select the type of OS to be used.

DOS: MS-DOS

Other: OS other than MS-DOS

#### 3 Power

Select the "Power" menu from the menu bar to display the following screen.

#### **■** Fixed Disk Timeout (Time before Standby)

Set the number of minutes to elapse from when the PL last accesses the hard disk to when the hard disk motor stops.

Every time the [+] key is pressed, the selections are highlighted in the following order: "Disabled," "1min," "2min," "3min," "4min," "5min," "10min," "16min." Each press of the [-] key moves the selection in the opposite direction.

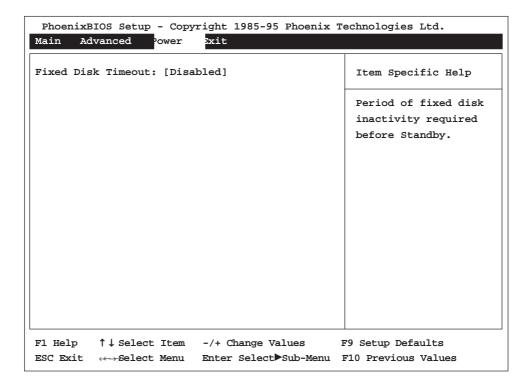

### 4 Exit

Select the "Exit" menu from the menu bar to display the following screen.

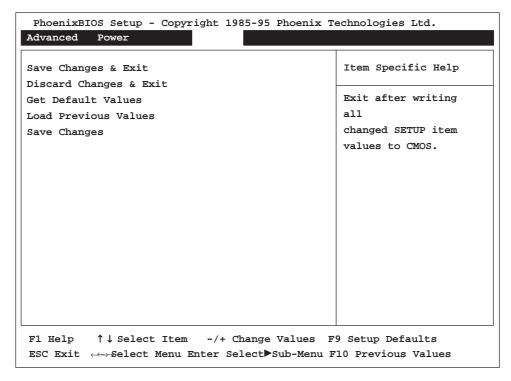

#### ■ Save Changes & Exit

Select this option to store your changes in the CMOS and reset the PL.

#### ■ Discard Changes & Exit

Select this option to abort your changes and reset the PL.

#### ■ Get Default Values

Select this option to return the parameter settings to the default.

#### **■** Load Previous Values

Select this option to load the parameter settings from the CMOS.

#### ■ Save Changes

Select this option to store your changes in the CMOS.

# Chapter

6-1 File List

6-2 Touch Panel Input File

6-3 Other Files

# **Bundled Software**

The PL comes with programs not supplied in the standard MS-DOS or Windows® OS, including touch panel input programs. This chapter explains the types of software bundled with this product, hereafter refered to as "this software."

# 6-1

## **File List**

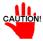

• Digital does not guarantee this software will work with OSs other than those listed here.

| File name | Des cription                                                                                                    |
|-----------|----------------------------------------------------------------------------------------------------|
|           | Contains detailed information on included files and up-to-date news. Read this file before using any of the bundled software. |

The following software runs on Windows® 3.1/3.11 and/or Windows® 95.

| File name       | Description                                                                                    |
|-----------------|------------------------------------------------------------------------------------------------|
|                 | C ONTS ET utility's explanation and update for Windows® 3.1/Windows® 95                        |
| B LS AV ER S CR | Tuns off the backlight. Contains Screen Saver for Windows®3.1 and Screen Saver for Windows®95. |

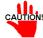

• WCONTSET.EXE cannot be used with the PL-5700T1, PL-5700T1-24VC, or PL-5701T1.

Also, the brightness setting is unused on the PL5700S1 and PL-5701S1.

The following software runs only on Windows® 3.1 or 3.11.

| File name   | Des cription                                                                                                    |
|-------------|----------------------------------------------------------------------------------------------------|
| FUNCKEY.EXE | Utility for use with Windows 3.1/3.11 software. Is used to record and automate keystrokes, which are activated via touching user defined function keys around the periphery of the Touch Panel. |

The following PL-5700 software is for use with MS-DOS systems

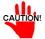

- Must be version 3.21 or later.
- Digital does not guarantee this software will work with any OS other than those previously mentioned.
- This software is made for use with MS-DOS. Do not use it in a Windows® environment.
- CONTSET.EXE cannot be used with the PL-5700T1, PL-5700T1-24VC or PL-5701T1. Also, the brightness setting is ignored on the PL5700S1 and PL-5701S1.

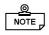

• For an explanation of the EXTCOM.SYS, CONTSET.EXE, WCONTSET.EXE and FUNCKEY.EXE applications, refer to their respective README.TXT file.

| File name      | Des cription                                                                                                    |
|----------------|----------------------------------------------------------------------------------------------------|
| PLATPH.EXE     | Touch panel handler C onverts input from the touch panel in line with display panel resolution (640 x 480). It is also compatible with Digital P anel Computers of the PL-386 family.                                                                                                    |
| P LC AL B E XE | Touch panel data calibration Bytouching the specified position on the panel, the difference between the logic value and measured value is corrected. Furthermore, using the PLATPH.E XE application, it is possible to create files with data based on calibration results obtained here. |
| KEYEM_PLEXE    | K eyboard emulator Displays a picture of a keyboard on the screen, enabling input from the touch panel.                                                                                                    |
| DISPEXE        | Display On/Off program Turns the display, including the backlight, on/off.                                                                                                    |
| FANALARMEXE    | Detects alarms in the CPU cooling fan.                                                                                                    |
| E XTCOM.SYS    | C OM port driver (reception interrupt acknowledge). For details, see the R EADME.TXT file on the same disk.                                                                                                    |
| C ONTS ET E XE | For setting contrast with the PL-5700S1 and PL-5701S 1 when equipped with the backlight brightness and contrast control utility for the PL-5700L1 and PL-5701L1.                                                                                                    |

# 6-2 Touch Panel Input File

## 1 PLATPH.EXE (Touch Panel Handler)

With an analog touch panel, input is recognized within a 1024 x 1024 pixel area, with the lower left-hand corner as the coordinate origin point. However, most display panels use the upper left-hand corner as the origin point and have a resolution of 640 x 480 pixels. Consequently, depending on the conditions of use, the touch panel position and display position may not be the same. Here, the PLATPH.EXE application solves this problem by converting input from the touch panel into the corresponding display panel coordinates, allowing the use of application programs which use absolute coordinate input or area input from a touch panel.

The relationship between touch panel coordinates and display coordinates is as follows.

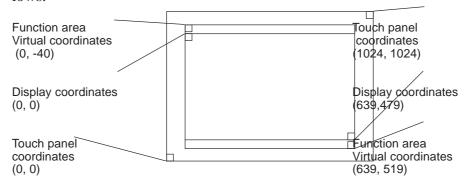

# Relationship between touch panel coordinates and display coordinates when using the PL-386 Series compatibility mode

To ensure compatibility with 16 x 14 (31 x 27 by double precision) touch panels used on the Digital PL-386 family of Panel Computers, the TPH.EXE (PL-386 command) function can be used as is.

The relationship between touch panel coordinates and display coordinates is as follows.

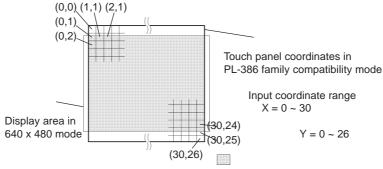

: Touch panel effective area

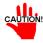

The touch panel handler cannot be used in conjunction with the TT-WIN mouse emulator on Windows®. Cancel the resident program before starting up Windows®.

#### ■ Start-up

PLATPH [Parameter] or PLATPH -r

\* Parameters

-a<n> Specifies the I/O base address of the touch panel's SIO port.

> Hexadecimal, Default: 2e8 (COM4) 3f8 (COM1) n=2f8 (COM2) 3e8 (COM3) 2e8 (COM4)

Specifies the interrupt level (IRQ) of the touch panel's SIO port. -q<n>

> Default: 10 (COM4) (COM1) n=4(COM2) (COM3)

10 (COM4)

11

-i<n> Sets the software interrupt vector number when calling up functions.

Hexadecimal, Default: n=59

Cancels the resident command. -r

-c <path name> Specifies the data file containing the calibrated value obtained from the PLCALIB.EXE application (touch panel data calibration).

When defaulted to, the PLATPH.CAL of the current directory is specified.

\* Example platph -a2e8 -q10 -cc:\platph.cal Normally, only "platph" is needed. NOTE \_

At startup, the following message will appear on the screen.

Analog Touch Panel Handler PLATPH.EXE Version X.XX Copyright (c) 199X Digital Electronics Corporation Stay resident.

After startup, these commands reside in memory.

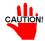

• If an error is generated because, for example, there is no file created by the PLCALIB.EXE application, the following message appears on the screen, and the system will start up in a mode that does not calibrate data.

```
WARNING!! Can't open CAL file.
Stay resident.
```

• Unless properly calibrated, the display and touch panel input positions may not be the same.

#### **■** Functions

PLATPH.EXE calls up functions using a software interrupt (default: INT 59h).

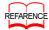

REFARENCE For information on functions in the PL-386 compatibility mode, see pages 6-7 to 6-10.

#### **INT 59h Function List**

| Function code | Description                            |  |
|---------------|----------------------------------------|--|
| 8100h         | Touch panel input (unrestricted wait)  |  |
| 8101h         | Touch panel input (???auto restore???) |  |
| 8102h         | Touch panel non-destructive input      |  |
| 0200h         | Input buffer clear                     |  |
| 8500h         | Touch panel status detection           |  |
| FE00h         | Reside check                           |  |

#### 8100h Touch panel input (unrestricted wait)

Returns coordinates of the area/position touched. Waits until data is input.

Input AX = 8100h

**Output** AH = 0: Successfully completed

BX = Y coordinate in 640 x 480 mode (-40 - 519) DX = X coordinate in 640 x 480 mode (0 - 639) CX = Number of valid input buffers on touch panel

#### 8101h Touch panel input (immediate restore)

Returns coordinates of the area/position touched. Immediately restored if nothing is entered.

**Input** AX = 8101h

**Output** AH = 0: Input ON

1: Input OFF

BX = Y coordinate in 640 x 480 mode (-40 - 519) DX = X coordinate in 640 x 480 mode (0 - 639)

CX = Number of valid input buffers on analog touch panel

#### 8102h Touch panel non-destructive input

Returns coordinates of the area/position touched. Does not update the touch panel input buffer.

**Input** AX = 8102h

**Output** AH = 0: Input on

1: Input off

BX = Y coordinate in 640 x 480 mode (-40 - 519) DX = X coordinate in 640 x 480 mode (0 - 639)

CX = Number of valid input buffers on analog touch panel

#### 0200h Input buffer clear

Clears touch panel input buffers.

**Input** AX = 0200h

**Output** AH = 0: Successfully completed

#### 8500h Touch panel status detection

Returns touch panel status

Input AX = 8500h

**Output** AH = Status in  $640 \times 480$  mode

| Bit 1 | B it 0 | Des cription  |
|-------|--------|---------------|
| 0     | 0      | Area pressed  |
| 0     | 1      | Unchanged     |
| 1     | 0      | Not available |
| 1     | 1      | Area released |

<sup>\*</sup> For an explanation on how to use the function, see "function 500h."

#### FE00h Resident check

When the PLATPH.EXE application resides in memory, returns a fixed message and version.

**Input** AX = FE00h

**Output** AH = 0: Successfully completed

BL = 'Y'

BH = 'B'

CX = Version No.

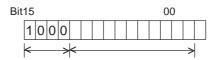

PLATPH.EXE Version No.

Carry = Clear ID code

#### Functions available in PL-386 Compatibility Mode

The following data details the functions available in the PL-386 compatibility mode (when the user's PL-386 application is used without further conversion, updating or formatting).

#### **INT 59h Function List**

| Function code | Des cription                               |
|---------------|--------------------------------------------|
| 0000h         | Touch panel initialization                 |
| 0100h         | Touch panel input (unrestricted wait)      |
| 0101h         | Touch panel input (???auto restore???)     |
| 0102h         | Touch panel non-destructive input          |
| 0300h         | Coordinate code register                   |
| 0400h         | Coordinate code input (unrestricted wait)  |
| 0401h         | Coordinate code input (???auto restore???) |
| 0402h         | Coordinate code non-destructive input      |
| 0500h         | Touch panel status detection               |

#### 0000h Touch panel initialization

Same as 0200h (Input buffer clear)

Input AX = 0000h

**Output** AH = 0: Successfully completed

#### 0100h Touch panel input (unrestricted wait)

Returns coordinates of the area/position touched. Waits until input is made.

**Input** AX = 0100h

**Output** AH = 0: Successfully completed

BH = Y coordinate range in PL-386 compatibility mode (0 - 26) BL = X coordinate range in PL-386 compatibility mode (0 - 30) CX = Number of valid data sets in touch panel input buffers

#### 0101h Touch panel input (immediate restore)

Returns coordinates of the area/position touched. Immediately restored after input is made.

**Input** AX = 0101h

**Output** AH = 0: Input on ("1" when input is off)

BH = Y coordinate range in PL-386 compatibility mode (0 - 26) BL = X coordinate range in PL-386 compatibility mode (0 - 30) CX = Number of valid data sets in touch panel input buffers

#### 0102h Touch panel non-destructive input

Returns coordinates of the area/position touched. Does not update touch panel input buffer.

Input AX = 0102h

**Output** AH = 0: Input present (No input = 1)

BH = Y coordinate range in PL-386 compatibility mode (0 - 26) BL =X coordinate range in PL-386 compatibility mode (0 - 30) CX = Number of valid data sets in touch panel input buffers

#### 0300h Coordinate code register

Registers code corresponding to the display coordinates.

Input AX = 0300h

ES = Segment from coordinate code management table

DI = Offset from coordinate code management table

**Output** AH = 0: Successfully completed

\* Relationship between coordinate code management table and coordinate code

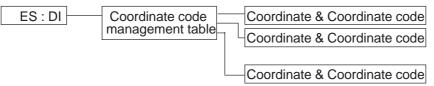

#### \* Coordinate code management table setup

The coordinate code management table manages positions of multiple coordinate code lists.

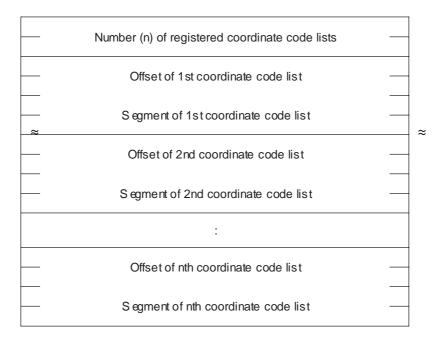

## \* Coordinate code list setup

The coordinate code list determines which code is returned when the touch panel is pressed in a specific area. These coordinates specify the display coordinates.

|   | Number (n) of registered coordinate codes  |   |
|---|--------------------------------------------|---|
|   | Display coordinate designation mode        |   |
|   | Left side X coordinate of 1st area (X1)    |   |
| _ | Top side X coordinate of 1st area (Y1)     |   |
| _ | ≈ Right side X coordinate of 1st area (X2) |   |
| _ | Bottom side X coordinate of 1st area (Y2)  |   |
|   | Coordinate code of 1st area (code)         |   |
|   | :                                          |   |
|   | Left side X coordinate of nth area (X1)    | _ |
| _ | Top side X coordinate of nth area (Y1)     |   |
|   | Right side X coordinate of nth area (X2)   |   |
|   | Bottom side X coordinate of nth area (Y2)  |   |
| _ | Coordinate code of nth area (code)         |   |

### 0400h Coordinate code input (unrestricted wait)

Returns coordinates of the area/position touched and coordinate code. Waits until data is entered.

Input AX = 0400h

**Output** AH = 0: Successfully completed

BH= Y coordinate range in PL-386 compatibility mode (0 - 26)

BL = X coordinate range in PL-386 compatibility mode (0 - 30)

CX= Number of valid data sets in touch panel input buffers

DX= Coordinate code

To use function 0400h, it is necessary to first register the coordinate codes.

 $\approx$ 

### 0401h Coordinate code input (immediate restore)

Returns coordinates of the area/position touched and coordinate code. Immediately restored after data is entered.

Input AX = 0401h

**Output** AH= 0: Input on ("1" when input is off)

BH= Y coordinate range in PL-386 compatibility mode (0 - 26)
BL= X coordinate range in PL-386 compatibility mode (0 - 30)
CX= Number of valid data sets in touch panel input buffers

DX= Coordinate code

NOTE P

To use function 0401h, it is necessary to first register the coordinate codes.

### 0402h Coordinate code non-destructive input

Returns coordinates of the area/position touched. Does not update the touch panel input buffer.

Input AX = 0402h

**Output** AH= 0: Input on ("1" when input is off)

BH= Y coordinate range in PL-386 family compatibility mode (0 - 26) BL= X coordinate range in PL-386 family compatibility mode (0 - 30)

CX= Number of valid data sets in input buffers on touch panel

DX= Coordinate code

<u>⊚</u> NOTE <sub>p</sub>

To use function 0402h, it is necessary to first register the coordinate codes.

### 0500h Touch panel status detection

Returns the touch panel's current status

Input AX = 0500h

**Output** AH = Status in PL-386 compatibility mode

| Bit 1 | B it 0 | Description   |  |
|-------|--------|---------------|--|
| 0     | 0      | Area pressed  |  |
| 0     | 1      | Unchanged     |  |
| 1     | 0      | Not available |  |
| 1     | 1      | Area released |  |

### How to use function 0500h

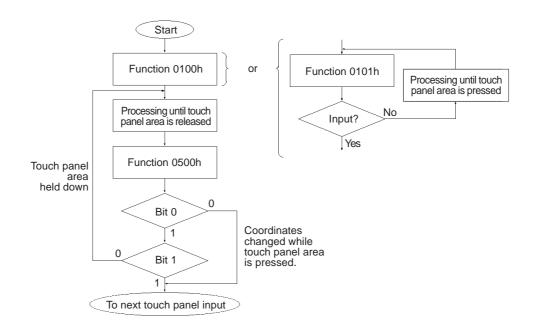

## 2 PLCALIB.EXE (Touch Panel Data Calibration)

By touching the specified position (upper left-hand corner or lower right-hand corner) on the panel, the difference between the screen's logical value and its measured value is corrected. Furthermore, it is possible to create files with data based on calibration results obtained here, to be used with the PLATPH.EXE application (Touch Panel Handler).

### ■ Start-up

\* Parameter

-q<n>

-a<n> Specifies the I/O base address of the touch panel's SIO port.

Hexadecimal, Default: 2e8 (COM4)

Specifies the interrupt level (IRQ) of the touch panel's SIO port.

Default: 10 (COM4)
n= 4 (COM1)
3 (COM2)
11 (COM3)
10 (COM4)

**-c <path name>** Specifies the data file containing the calibrated value obtained from the PLCALIB.EXE application (touch panel data calibration).

When defaulted to, the PLATPH.CAL of the current directory is specified.

\* Example platph -a2e8 -q10 -cc:\platph.cal

Normally, only "platph" is needed.

#### Operation

Analog Touch Panel Calibration PLCALIB.EXE Version X.XX
Copyright(c) 199X Digital Electronics Corporation
Calibration Mode
Touch upper left and lower right cornner of the screen.
[Enter] : Go to test mode.
[Esc] : Terminate program.
Upper left Lower right
(0000,0000) (0000,0000)

① When the PLCALIB.EXE application is opened up, the message shown at the left will appear on the screen, and two points will light up, in both the upper left-hand and lower right-hand corners.

### **Bundled Software**

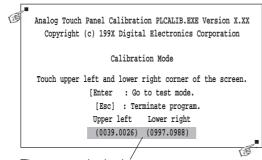

The measured value is displayed on the screen.

Terminate program without saving calibration data?(Y/N)

Analog Touch Panel Calibration PLCALIB.EXE Version X.XX Copyright (c) 199X Digital Electronics Corporation

#### Test Mode

[Enter] : Save calibration data and Exit. [Esc] : Return to calibration mode.

Calibration data name? PLATPH.CAL\_

#### **②** Touch each point, in the order it appears.

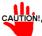

- CAUTION! Do not touch both points simultaneously.
  - Touch the panel exactly on the lit up areas.
  - The measured value is redisplayed if you touch the panel again.

The difference between the logic value and the measured value is obtained.

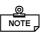

• To quit programming, press the [Esc] key. Then, when the message shown on the left appears, press the [Y] key. The program will end without saving data. Here, pressing the [N] key will return you to the calibration mode.

### ③ Start up the "Test Mode" with the [↓] key.

This mode tests the calibrated value to determine if it is correct or not.

The perimeter is OK if it is drawn along the path you traced by finger. Otherwise, return to the "Calibration Mode" and touch the lit up areas again.

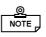

• You can return to the "Calibration Mode" with the [Esc] key.

### **1** If test results are OK, press the [Enter] key.

When the message shown at the left appears, input the data file name and press the  $[\ \ ]$  key.

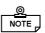

• When specifying the data file name for the parameter (-C=[path name]) at the PLCALIB.EXE start-up, the program ends without displaying the message shown on the left.

# 6-3 Other Files

## 1 DISP.EXE (Display ON/OFF Program) \*Ms-DOS® only

This application turns the display, including the backlight, ON or OFF.

#### **■** Start-up

DISP ON or DISP OFF

The command's execution result is set on the MS-DOS ERROR LEVEL. ERROR LEV-ELS are as follows.

| ERROR LEVEL | DESCRIPTION                           |  |
|-------------|---------------------------------------|--|
| 0           | Successfully completed                |  |
| 1           | Expansion BIOS (INT 5Fh) error        |  |
| -1          | Other (command parameter, etc.) error |  |

## **2** FANALARM.EXE (CPU Cooling Fan Alarm Detection Program)

\*MS-DOS®/Windows® 3.1only

This application sounds a buzzer when the CPU cooling fan stops.

#### ■ Start-up

FANALARM 🗇 or FANALARM -r 📮

- \* Parameters
  - **-r** Cancels the resident command.

If the fan stops and the buzzer sounds, promptly save any data not yet saved, quit all current applications, and check the fan.

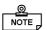

- There is no function for silencing the buzzer. Only turning the power OFF will turn it off.
- In a multitasking environment such as Windows®, the buzzer may be turned off by another task.

## 3 BLSAVER.SCR

(Windows®3.1 Screen Saver/ Windows®95 Screen Saver)

This application turns off the backlight.

#### ■ How to use

- 1) Copy the BLSAVER.SCR application into the directory where installed Windows® 3.1/Windows® 95.
- 2) Select "Control Panel" >> "Display" >> "Screen Saver" >> "Back light OFF".
- 3) Set the "Wait" value and close the Control Panel.

  If no input is made from the keyboard, mouse or touch panel within the set amount of time, the backlight will turn off. The backlight turns back on when input is made from the keyboard, mouse or touch panel.

# Chapter

7-1 Cleaning the Display

7-2 Replacing the 100V Unit's Backlight

7-3 Periodic Check

# **Maintenance and Inspection**

This chapter describes how to maintain the PL to ensure more comfortable use.

## 7-1

# **Cleaning the Display**

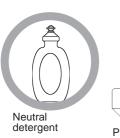

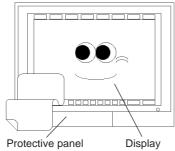

When the display surface or frame become dirty, use a soft cloth moistened with neutral detergent to wipe away dust or stains.

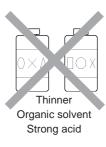

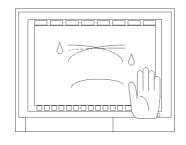

Do not clean the unit with thinner, organic solvents, or strong acids.

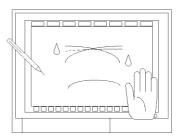

Do not use sharp or hard objects, such as a mechanical pencil or screwdriver, to push on the display. This could damage the unit.

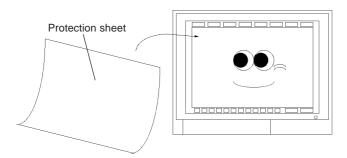

Use the screen protection sheet when using the unit in especially dirty or dusty areas.

# 7-2 Replacing the 100V Unit's Backlight

If the 100V unit's display becomes dark while running the PL, there may be a problem with the backlight. If a problem is found or if the backlight is burnt out, you will need to replace it with a new one.

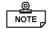

With the PL-570\*T1 and PL-570\*S1, you can replace the backlight by yourself. However, if your model is the PL-570\*L1 or the PL-570T1-24VC, you will need to ask a Digital service person to replace the backlight. Please contact your nearest Digital Service Center. Also, when using the PL-570\*T1 or PL-570\*S1, replace the backlight following the instructions below. The part number of the replacement backlight is "GP570-BL00-MS."

# **!** WARNING

- Only a Digital serviceman should replace the 24V AC unit's backlight.
- To avoid electric hazards and burns, turn OFF the power to the PL before replacing the backlight. Also, be sure to wear gloves when handling the backlight.
- Be careful not to drop or break the old backlight.

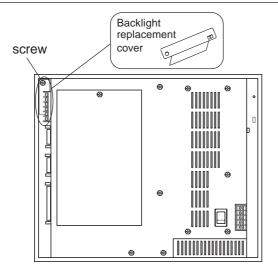

 Loosen the screw on the backlight recover on the rear panel of the PL, to remove the cover.

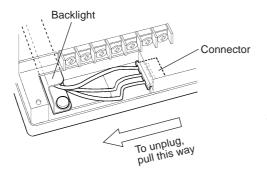

- 2. Unplug the backlight's connector, and remove the screw which holds the backlight in place. Be careful not to drop this screw inside the PL.
- 3. Slide the replacement backlight into the PL, secure it in place with the attachment screw, and re-attach the connector.
- 4. Replace the backlight's cover and tighten its attachment screw. Be careful not to pinch the connector lines between the PL body and this cover.

# 7-3 Periodic Check

Check the PL periodically to ensure it is in good working condition.

| Ambient env      | ironment check points                                                 |
|------------------|-----------------------------------------------------------------------|
| ☐ Is the ambien  | nt temperature within the specified range?                            |
| 0 to 45°C        | for the PL-5700T1 and PL-5701T1                                       |
| 0 to 40°C        | for the PL-5700S1, PL-5700T1-24VC, PL-5701S1, PL-5700L1 and PL-5701L1 |
| ☐ Is the ambien  | nt humidity within the specified range (30 to 85 %RH)?                |
| ☐ Is the atmosp  | ohere free of corrosive gas ?                                         |
|                  |                                                                       |
| Electrical spe   | ecifications check                                                    |
| ☐ Is the voltage | e adequate (85 to 132 V AC, 50/60 Hz for the 100V AC units)?          |
|                  | (19.2V to 28.8V DC, 50/60 Hz for the 24V DC unit)?                    |
| Installation c   | check points                                                          |
| □ Is the connect | ction cable firmly connected (not loose) ?                            |
| ☐ Are any bolt   | s or screws loose ?                                                   |
| ☐ Are there an   | y flaws or tears in the moisture resistant packing?                   |
|                  |                                                                       |
| Display chec     | $\mathbf{k}$                                                          |

### • Display check

 $\Box$  Is the display bright enough?

# **MEMO**

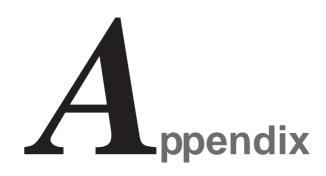

- 1. Hardware Configuration
- 2. Serial Communications
- 3. Printer Cable Connections
- 4. Touch Panel Handler Sample Program
- 5. BIOS Lists

# 1 Hardware Configuration

# 1 I/O Mapping

| Address         | AT system device                              | S ys tem-specific device                                                      |
|-----------------|-----------------------------------------------|-------------------------------------------------------------------------------|
| 0000H-001FH     | DMA controller (8237)                         |                                                                               |
| 0020H- 002FH    | Interrupt controller (8259A)                  |                                                                               |
| 0040H-005FH     | System timer (8254)                           |                                                                               |
| 0060H-006FH     | Keyboard (H8/3332)                            |                                                                               |
| 0070H- 007FH    | Real-time clock, NMI mask                     |                                                                               |
| 0080H-009FH     | DMA bank register                             |                                                                               |
| 00A0H - 00BFH   | Interrupt controller (8259A)                  |                                                                               |
| 00C0H - 00DFH   | DMA controller 2 (8237)                       |                                                                               |
| 00F0H - 00F F H | Numeric data processor                        |                                                                               |
| 0103H           | Used by main board                            |                                                                               |
| 016CH - 016FH   | Used by main board                            | Flash ROM board bank                                                          |
| 0170H- 0171H    | Memory card interface                         | Memory card interface memory bank                                             |
| 01F0H - 01FFH   | Hard disk (IDE)                               |                                                                               |
| 0200H- 0207H    | Game I/O *1                                   |                                                                               |
| 02E8H - 02EFH   | Serial port 4 (COM4): Touch panel             | Touch panel                                                                   |
| 02F8H - 02F F H | S erial port 2 (C OM2) : G eneral purpose     |                                                                               |
| 0378H- 037FH    | Parallel port 2 (LPT2): Contrast controller   | Used for STN color LCD and black-and-white LCD (Reserved if TFT color LCD) *2 |
| 03B0H - 03BBH   | Video controller (VGA)                        |                                                                               |
| 03BCH-03BFH     | Parallel port 1 (LPT1): Printer               |                                                                               |
| 03C0H - 03DFH   | Video controller (VGA)                        |                                                                               |
| 03E8H - 03EFH   | Serial port 3 (COM3): Reserved                | R S-485                                                                       |
| 03F0H - 03F7H   | F bppy disk controller                        |                                                                               |
| 03F8H - 03F F H | S erial port 1 (C OM1) : G eneral-<br>purpose |                                                                               |

For information on I/O bit mapping, see the next page.

\*1 : The game I/O is not used by the PL system, but is reserved as standard.

\*2 : The PL system uses these addresses: do not assign them to other devices.

## <Extended I/O Bit Mapping>

| Description     | Address | D7         | D6           | D5   | D4     | D3    | D2            | D1   | D0   |
|-----------------|---------|------------|--------------|------|--------|-------|---------------|------|------|
| Status register | #16EH R | FAN<br>NG  | FAN<br>NGE N | SEL1 | R EG 2 | R EG1 | F DD<br>MOD E | BLON | REGO |
| Status register | #16EH W | IO<br>INIT | FAN<br>NGE N | SEL1 | REG2   | R EG1 | F DD<br>MOD E | BLON | REGO |

Address #16EH is used by the PL system: do not assign it to other devices.

| Bitname   | Description                                     |    |
|-----------|-------------------------------------------------|----|
| REG0      | R eadWrite                                      | *1 |
| R EG 1    | R eadWrite                                      | *1 |
| REG2      | R eadWrite                                      | *1 |
| SEL1      | S wer VO S ELECT                                | *1 |
| FDD MODE  | 2MB/1.6MB                                       | *1 |
| IO INIT   | S uper VO initialization, 1: Normal operation   | *2 |
| FAN NG EN | 1 : Fan alarm (IR Q15) enabled,<br>0 : Disabled |    |
| FAN NG    | Read only, 1: Fan abnormal, 0: Normal           |    |
| BLON      | 1 : B acklight OFF<br>0 : B acklight ON         |    |

<sup>\*1:</sup> The PL system uses this bit. Do not assign it to other devices. This bit must be always "1," do not write "0" for it.

<sup>\*2 :</sup> You cannot read this bit for the purpose of editing or overwriting data.

## 2 Memory Mapping

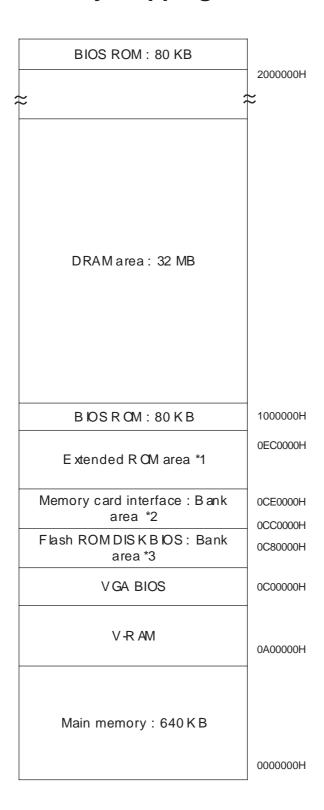

- \*1 : This area is reserved for extended boards.
- \*2: This area is occupied only when the optional memory card interface unit is installed.
- \*3: This area is occupied only when the optional flash ROM board unit is installed.

# 3 IRQ Mapping

**■** Hardware Interruption List

|           | Description Description                    |
|-----------|--------------------------------------------|
| NMI       | Parity error or I/O channel check          |
| IRQ 0     | Timer (in the chipset)                     |
| IRQ 1     | Keyboard                                   |
| <br>IRQ 2 | Cascade from controller 2                  |
| IRQ 3     | Serial port 2 (COM2): General-purpose port |
| IRQ 4     | Serial port 1 (COM1): General-purpose port |
| IRQ 5     | Available (LPT2)                           |
| IRQ 6     | F bppy disk controller                     |
| IRQ 7     | Parallel port 1 (LPT1): Printer port       |
| IRQ 8     | R eal time clock                           |
| IRQ 9     | Video controller (VGA)<br>*1               |
| IRQ 10    | Serial port 4 (COM4): Touch panel          |
| IRQ 11    | Serial port 3 (COM3): RS 485               |
| IRQ 12    | Available (PS & mouse)                     |
| IRQ 13    | Numeric data process σ                     |
| IRQ 14    | Hard disk (IDE)                            |
| IRQ 15    | Available (FAN stop detection is possble)  |

#### **■ DAM Channel List**

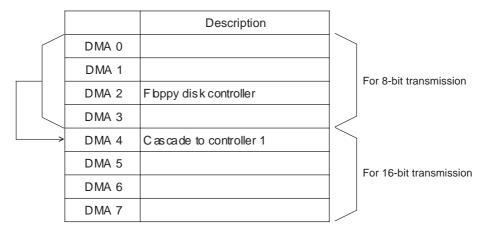

<sup>\*1:</sup> IRQ 9 is not used by the PL, but reserved as standard.

# 2 | Serial Communications

This section explains how to perform serial communications with the PL.

### ■ RS-232C (COM1/COM2) Cable Connections

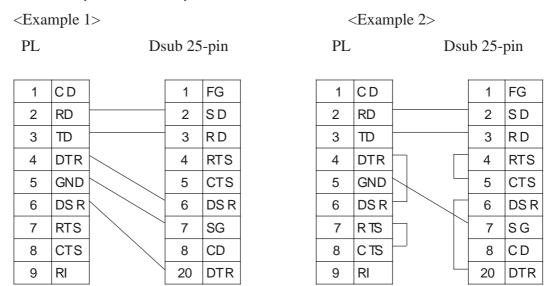

### ■ Sample output program

Below is a sample program for sending 1 character from the RS-232C connector.

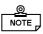

• Because the PL uses an AT-compatible BIOS, the serial communication BIOS (INT 14 h) does not support communications by interrupt. Therefore, install a reception interrupt function in the application.

```
#include <stdio.h>
#include <dos.h>
         REGS
union
                ir, or;
main( ){
    ir.h.ah =
                  0x00 ;
                           /* Initialization */
    ir.h.al =
                           /* 9600bps,8bit,NONE,1stop */
                  0xe3 ;
    ir.x.dx =
                  0 ;
                                COM1
    int86 (0x14,&ir,&or);
    ir.h.ah =
                  0x01;
                           /* 1 character output */
                           /*
                                121
                                       */
    ir.h.al =
                  0x32;
    ir.x.dx =
                  0 ;
                           /*
                                COM1
                                       */
    int86 (0x14,&ir,&or);
}
```

• Changing commands or parameters also changes function (mode setting, data reception, etc.).

# 3 | Printer Cable Connections

Below is an example of how to connect a printer to the PL.

Example: Connection to a printer with Centronics port

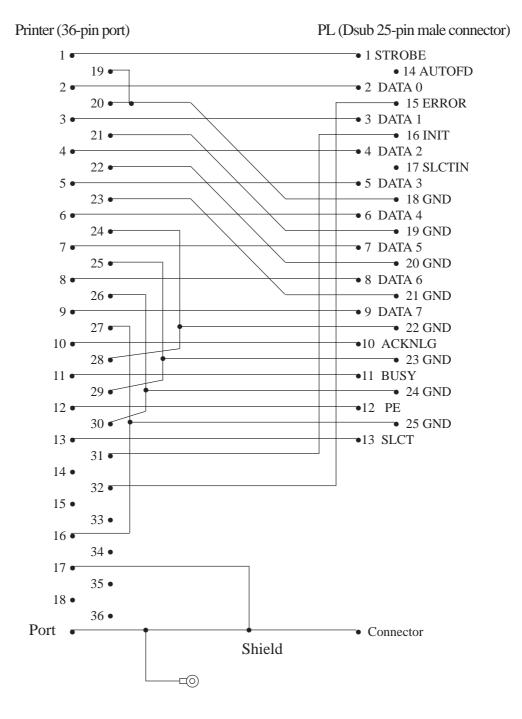

# 4 Touch Panel Handler Sample Program

The following sample program was created with the PLATPH.EXE (Touch Panel Handler) application.

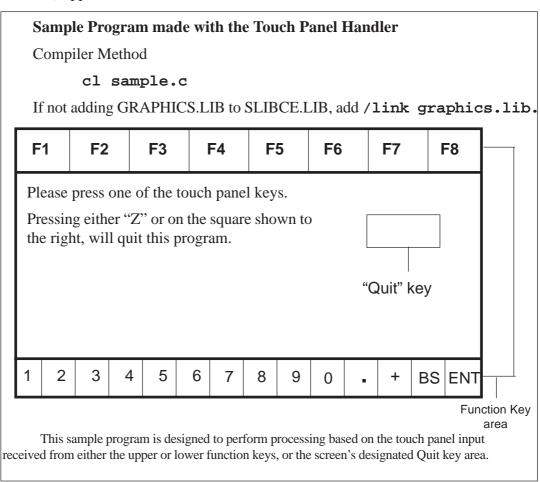

- /\* This sample program is used by the PLATPH.EXE touch panel handler.
- \* Input can be performed by pressing on designated areas of the screen.
- \* Before starting this program, be sure to start the PLATPH.EXE program

\*/

#include <stdlib.h>

#include <stdio.h>

#include <dos.h>

#include <graph.h>

#include <conio.h>

```
ATPH_SYS_CALL 0x59
                                              /* ATPH System Call */
#define
#define
         KEYBOARD_BIOS
                               0x16
                                              /* Key Board BIOS
#define
                           0x05
                                                /* Key Board Input
         WRITE_DATA
#define
                                              /* ATPH Input
         TP_IN_NOWAIT
                            0x8101
                                              /*TouchPanelCondition*/
#define
         TP_CONDITION
                            0x8500
#define
        ZKEYCODE
                          0x7a
                                           /* "Z" keycode
#define
         DATA8254
                        0x40
                                          /* Timer Data
#define
        CTRL8254
                                         /* Timer Controller
                        0x43
                                          /* Buzzer ON/OFF
#define
        CTRL8042
                        0x61
                                           /* Beep's ON period
#define
         BEEP_TIME
                          20000
                      0
#define
        FALSE
#define
         TRUE
                      1
struct function_coordinate
                                 /* X coordinate (left,upper)
  short
         SX;
                                /* Y coordinate (left,lower)
  short
         sy;
                                 /* X coordinate (Right Upper)
  short
         ex;
                                 /* Y coordinate (Right, lower)
                                                               */
  short
         ey;
                                 /* Key Code
  short key;
}
  tpcd [] =
  480,
                                       /* Square's display */
        40,
              559.
                    80, 0x2c7a,
                   -1, 0x1e61,
                                     /* Function Sheet F1 */
   1,
        -40,
             79,
                                      /* Function Sheet F2 */
  80.
        -40,
              159, -1, 0x3062,
         -40,
                                       /* Function Sheet F3 */
   160.
               239, -1, 0x2e63,
  240,
         -40,
               319,
                         0x2064,
                                       /* Function Sheet F4 */
                    -1,
                                       /* Function Sheet F5 */
  320.
         -40.
               399,
                     -1,
                         0x1265,
  400,
         -40,
               479,
                                       /* Function Sheet F6 */
                     -1,
                         0x2166,
                                       /* Function Sheet F7 */
  480,
        -40,
              559,
                    -1, 0x2267,
```

```
/* Function Sheet F8 */
  560,
         -40, 639, -1, 0x2368,
                                        /* Function Sheet 1 */
   1.
        479,
              39.
                    519, 0x0231,
                                        /* Function Sheet 2 */
  40.
        479,
               79,
                     519,
                           0x0332,
  80,
        479,
               119, 519,
                            0x0433,
                                         /* Function Sheet 3 */
                                          /* Function Sheet 4 */
   120,
         479,
               159, 519,
                           0x0534,
                            0x0635,
                                          /* Function Sheet 5 */
   160,
         479,
                199,
                      519,
  200,
         479,
                239,
                      519,
                            0x0736,
                                          /* Function Sheet 6 */
                                          /* Function Sheet 7 */
  240,
               279,
         479,
                      519,
                            0x0837,
                                          /* Function Sheet 8 */
  280,
               319,
                     519,
         479,
                            0x0938,
  320,
         479,
                359,
                      519,
                            0x0a39,
                                         /* Function Sheet 9 */
                                          /* Function Sheet 0 */
  360,
         479,
                399,
                      519,
                            0x0b30,
                                         /* Function Sheet . */
  400,
         479,
                439,
                      519,
                            0x342e,
  440,
         479,
               479,
                      519,
                                          /* Function Sheet + */
                            0x272b,
                559,
                                         /* Function Sheet BS */
  480,
         479,
                      519,
                            0x0e08,
                639.
                      519.
                                          /* Function Sheet ENT*/
  560.
         479.
                            0x1c0d.
  0.
          0.
                 0.
                       0.
                              0
   };
struct key_code
{
  char keyname[3];
                                      /* Touch Key Name
  short keycode;
                                    /* Key Code
}
  kbcd[]=
   {
   " Z ", 0x7a,
                                   /Display Square */
   " A ", 0x61,
                                   /* Function Sheet F1 */
   " B ",
                                   /* Function Sheet F2 */
          0x62,
   " C ",
          0x63,
                                   /* Function Sheet F3 */
   " D ".
                                   /* Function Sheet F4 */
          0x64,
   "Е",
                                   /* Function Sheet F5 */
          0x65,
   " F ".
          0x66,
                                   /* Function Sheet F6 */
```

```
" G ", 0x67,
                                   /* Function Sheet F7 */
   " H ", 0x68,
                                  /* Function Sheet F8 */
   " 1 ", 0x31,
                                  /* Function Sheet 1 */
  " 2 ", 0x32,
                                  /* Function Sheet 2 */
   " 3 ", 0x33,
                                  /* Function Sheet 3 */
   " 4 ". 0x34.
                                  /* Function Sheet 4 */
   " 5 ". 0x35.
                                  /* Function Sheet 5 */
   " 6 ", 0x36,
                                  /* Function Sheet 6 */
   " 7 ", 0x37,
                                  /* Function Sheet 7 */
   " 8 ", 0x38,
                                  /* Function Sheet 8 */
  " 9 ", 0x39,
                                  /* Function Sheet 9 */
   " 0 ", 0x30,
                                  /* Function Sheet 0 */
   ".", 0x2e,
                                 /* Function Sheet . */
   " + ", 0x2b,
                                  /* Function Sheet + */
                                   /* Function Sheet BS */
   "B S", 0x08,
                                    /* Function Sheet ENT*/
   "ENT", 0x0d,
         0
  0,
   };
union REGS inregs, outregs;
/***********/
/* BUZZER ON */
/***********/
void buzzer_on(void)
  int timer:
   outp (CTRL8253, 0xb6);
   outp (DATA8253+2, 0x33);
   outp (DATA8253+2, 0x05);
                                          /* Length of buzzer sounding */
```

```
outp (CTRL8042, ((inp(CTRL8042) | 0x3) & 0xff));
                           /* Buzzer On
     for (timer = 0; timer<BEEP_TIME; timer++);
}
/*************/
/* BUZZER OFF */
/*************/
void buzzer_off(void)
{
  outp (CTRL8042, (inp(CTRL8042) & 0xfc)); /* Buzzer Off
                                                            */
}
/*********/
/* WAIT TOUCHPANEL OFF */
/**********
void wait_touch_off(void)
{
  while(1)
  {
     inregs.x.ax = TP\_CONDITION;
    int86(ATPH_SYS_CALL, &inregs, &outregs);
                                /* Touch Panel Off */
     if(outregs.h.ah == 3)
       break;
     }
     else if(outregs.h.ah == 0)
                           /* Touch Panel On */
       inregs.x.ax = TP_IN_NOWAIT;
       int86(ATPH_SYS_CALL, &inregs, &outregs);
                                       /* ATPH Function Call*/
```

```
}
/*********
/* INPUT TUCHPANEL */
/****************/
void touchpanel_on(void)
  int i, value;
  inregs.x.ax = TP_IN_NOWAIT;
  int86(ATPH_SYS_CALL, &inregs, &outregs);
   if(outregs.h.ah == 0)
                                    /* Touch Panel On */
      value=FALSE;
      for(i=0; tpcd[i].sx; i++)
        {
                               /* Time in area */
         if(
        ((short)outregs.x.dx > tpcd[i].sx)\&\&
        ((short)outregs.x.bx > tpcd[i].sy)\&\&
        ((short)outregs.x.dx < tpcd[i].ex)\&\&
        ((short)outregs.x.bx < tpcd[i].ey))
         {
           inregs.h.ah = WRITE_DATA;
           inregs.x.cx = tpcd[i].key;
           int86(KEYBOARD_BIOS, &inregs, &outregs);
           buzzer_on();
           wait_touch_off();
           buzzer_off();
           value=TRUE;
           break:
```

```
}
      }
     if(value == FALSE)
                                      /* time out (of) area
      {
        wait_touch_off();
      }
   }
}
/********
/* KEYBOARD INPUT*/
/****************/
int keyboard_on(void)
{
   int i, ky;
   if(kbhit())
     ky=getch();
     for(i=0; kbcd[i].keycode; i++)
      {
        if(ky == kbcd[i].keycode)
        {
           printf("push key is [%s]. \r",kbcd[i].keyname);
             if(ky == ZKEYCODE)
              printf(" push [%s]key. finishprogram. \n",kbcd[i].keyname);
                                   /* Program End
              return(TRUE);
           }
           break;
```

```
}
  return(FALSE);
}
/**************/
/* MAIN VARIABLES */
/***************/
void main(void)
  if(!(_setvideomode(_VRES16EXCOLOR)))
   {
     printf("error: can't set graphics mode ");
      exit(1);
                                /* ERROR:Program End */
   _rectangle(_GBORDER,tpcd[0].sx,tpcd[0].sy,tpcd[0].ex,tpcd[0].ey);
                             /* MAKE A SCREEN FRAME
  printf("please push touchpanel or key \n");
  printf("End program by pressing [ Z ]key or screen. \n");
   while(1)
     touchpanel_on();
     if(keyboard_on())
     {
        _setvideomode(_DEFAULTMODE); /* RETURN TO VIDEOMODE */
         exit(0);
     }
   }
```

# 5 BIOS Lists

## ■ INT 5h Display Hard Copy

| Operation        | Input | 0 | utput                                                                                                    |
|------------------|-------|---|----------------------------------------------------------------------------------------------------|
| S σeen hard copy |       |   | 0050:0000hP iint-s creen flag 0: Hard copy function unused or completed successfully 1: Now printing -1: Error |

## ■ INT 10h Video BIOS

| Operatio n                    | Input                                                                                                    | O utput                                                                                                    |
|-------------------------------|----------------------------------------------------------------------------------------------------|----------------------------------------------------------------------------------------------------|
| Setting video mode            | AH = 00h<br>AL = Value of selected mode<br>(Bits 0 ~ 6), Video RAM<br>clear (Bit 7)                                                                                                    |                                                                                                    |
| Setting cursor<br>shape       | AH = 01h CG = Cursor start position and display CL = Cursor end position                                                                                                    |                                                                                                    |
| S etting cursor<br>position   | AH = 02h BH = Page No. DH = Value of specified line DL = Value of specified column                                                                                                    |                                                                                                    |
| Reading cursor<br>position    | AH = 03h<br>BH= Page No.                                                                                                    | CH= C ursor start position and display CL= C ursor end position DH= C urrent cursor line position DL= C urrent cursor column position |
| Reading light pen<br>position | AH = 04h                                                                                                    | 0: Light pen switch is off.  AH = 1: Light pen switch is on.                                                                          |
| S witching active page        | AH = 05h<br>AL = Page No.                                                                                                    |                                                                                                    |
| S crolling up                 | 07h  AH = Number of lines to scroll up  AL = Attribute of line to clear  BH = Highest line in scroll up  CH = range  CL = Farthest left column in  scroll up range  DH = Lowest line in scroll up  DL = range  Farthest right column in  scroll up range |                                                                                                    |
| S crolling down               | O6h Number of lines to scroll down At = BH = CH = CL = Farthest left column in scroll down DH = DL = DL = Farthest right column in scroll down range Farthest right column in scroll down range                                                          |                                                                                                    |

| Operation                                                           | Input                                                                                                    | O utput                                                          |
|---------------------------------------------------------------------|----------------------------------------------------------------------------------------------------|------------------------------------------------------------------|
| Reading<br>character/attribute<br>at cursor position                | AH = 08h<br>BH = Page No.                                                                                           | AL = Character code<br>AH = Attribute (In text mode)             |
| Writing character/attribute at cursor position                      | AH = 09h AL = Character code BH = Page No. BL = Attribute CX = Number of characters to output                       |                                                                  |
| Writing character at cursor position                                | AH = 0Ah AL = Page No. BH = BL = mode) CX = No. Number of characters to output                                      |                                                                  |
| S etti ng color pallet                                              | ·                                                                                                    |                                                                  |
| S etti ng overs can, background color, and display color brightness | AH = 0Bh<br>BH = 00h<br>BL = Color code                                                                             |                                                                  |
| S etti ng color<br>group                                            | AH = 0Bh<br>BH = 01h<br>BL = C dor group                                                                            |                                                                  |
| Writing point in graphic mode                                       | AH = 0Ch AL = Attribute BH = Page No. CX = X coordinate DX = Y coordinate                                           |                                                                  |
| Reading point in graphic mode                                       | AH = 0Dh BH = Page No. CX = X coordinate DX = Y coordinate                                                          | AL = Attribute                                                   |
| Writing character/attribute at cursor position and move cursor      | AH = 0Eh AL = Attribute (Effective only in graphic mode)                                                            |                                                                  |
| Reading video data                                                  | AH= 0Fh                                                                                                    | AH = Number of single lines AL = Video mode BH = Active page No. |
| Setting pallet register                                             | f                                                                                                    | I                                                                |
| S etti ng pallet<br>register                                        | AH = 10h AL = 00h BH = Pallet code BL = Pallet register No.                                                         |                                                                  |
| Setting overscan<br>register                                        | AH = 10h<br>AL = 01h<br>BH= Pallet code                                                                             |                                                                  |
| Setting pallet<br>register and<br>overscan<br>register              | AH = 10h<br>AL = 02h<br>ES-17-byte data address                                                                     |                                                                  |
| S etti ng attribute<br>code<br>intensity/brink                      | 10h AH = 03h AL = 00h: Set attribute bit 7 to intensity BH = function. = 01: Set attribute bit 7 to blink function. |                                                                  |
| R æding basic<br>pallet register                                    | AH = 10h<br>AL = 07h<br>Basic pallet register to read (0 - 15)                                                      | BH= Value read                                                   |

| Operation                                                     | Input                                                                                                    | 0                            | utput                                                                                                    |  |  |  |  |
|---------------------------------------------------------------|----------------------------------------------------------------------------------------------------|------------------------------|----------------------------------------------------------------------------------------------------|--|--|--|--|
| Setting pallet registe                                        | r                                                                                                    |                              |                                                                                                    |  |  |  |  |
| Ræding<br>oversæn<br>register                                 | AH = 10h<br>AL = 08h                                                                                                    | BH= ∖                        | /alue read                                                                                                    |  |  |  |  |
| R eading basic<br>pallet register<br>and overscan<br>register | AH = 10h AL = 09h ESDX = 17-byte buffer in which return value is located                                                                                         |                              |                                                                                                    |  |  |  |  |
| S etti ng<br>expansion pallet<br>register                     | AH = 10h AL = 10h BX = S dected expansion pallet register DH = R ed value CH = Green value CL = B lue value                                                      |                              |                                                                                                    |  |  |  |  |
| S etting block in expansion pallet register                   | 10h AH = 10h AL = C dor value table ESDX = First expansion pallet register to BX = set CX = Number of blocks set inexpansion pallet registers                    |                              |                                                                                                    |  |  |  |  |
| S decting pallet page mode                                    | AH = 10h AL = 12h BL = 00h BH = Pallet page mode = 00h: 4-pallet page mode = 01h: 16-pallet page mode                                                            |                              |                                                                                                    |  |  |  |  |
| S decting pallet page                                         | AH = 10h AL = 13h BL = 01h BH = Expansion pallet page No.                                                                                                    |                              |                                                                                                    |  |  |  |  |
| Ræding<br>expansion pallet<br>register                        | AH = 10h AL = 15h BX = Expansion pallet register to read                                                                                                    |                              |                                                                                                    |  |  |  |  |
| R æding block<br>in expansion<br>pallet register              | AH = 10h AL = 17h ESDX = Buffer address of value to read BX = Expansion pallet address No. where to start reading CX = Number of registers to read               | Buffer se                    | elected in ES DX                                                                                                    |  |  |  |  |
| R eading pallet page                                          | AH = 10h<br>AL = 17h                                                                                                    | BL= n<br>= 0<br>= 1<br>BH= 0 | Current pallet page<br>node<br>0: 4-pallet page mode<br>: 16-pallet page mode<br>Current expansion pallet<br>page mode |  |  |  |  |
| Grayscale<br>conversion                                       | AH = 10h AL = 1Bh AL = First expansion pallet register BX = Number of expansion pallet CX = registers to convert                                                 |                              |                                                                                                    |  |  |  |  |
| Font registration                                             | ont registration                                                                                                    |                              |                                                                                                    |  |  |  |  |
| Font registration of user-defined character                   | AH = 11h 00h AL = Number of vertical bits in Character CX = Character generator bank No. DX = First character code to register Top address in user-defined table |                              |                                                                                                    |  |  |  |  |

| Operatio n                                                                                                    | Input                                                                                                    | 0 | utput |
|----------------------------------------------------------------------------------------------------|----------------------------------------------------------------------------------------------------|---|-------|
| Font registration                                                                                                    |                                                                                                    |   |       |
| 8 x 14 dot font<br>registration (PC<br>character set, inside<br>video BIOS ROM)                                        | AH = 11h<br>AL = 01h<br>BL = Character generator bank No.                                                                                                    |   |       |
| 8 x 8 dot font<br>registration (PC<br>character set, inside<br>video BIOS ROM)                                         | AH = 11h<br>AL = 021h<br>BL = Character generator bank No.                                                                                                    |   |       |
| Overwriting character map register                                                                                     | AH = 11h<br>AL = 03h<br>BL = Character map register value                                                                                                    |   |       |
| 8 x 16 dot font<br>registration (?? PC<br>character set, inside<br>video BIOS<br>R OM??)                               | AH = 11h<br>AL = 04h<br>BL = Character generator bank No.                                                                                                    |   |       |
| Font registration of user-defined character (Video controller auto set)                                                | AH = 11h AL = 10h AL = Number of vertical bits in BH = character (Horizontal fixed to 8  BL = bits) CX = Character generator bank No. CX = Number of characters to register ESBP = First character code to register Top address in user-defined table |   |       |
| 8 x 14 dot font<br>registration (PC<br>character set, inside<br>video BIOS ROM)<br>[Video controller<br>auto set]      | AH = 11h<br>AL = 11h<br>BL = Character generator bank No.                                                                                                    |   |       |
| 8 x 8 dot font<br>registration (?? PC<br>character set, inside<br>video BIOS<br>R OM??)[Video<br>controller auto set]  | AH = 11h<br>AL = 12h<br>BL = Character generator bank No.                                                                                                    |   |       |
| 8 x 16 dot font<br>registration (?? PC<br>character set, inside<br>video BIOS<br>R OM??)[Video<br>controller auto set] | AH = 11h<br>AL = 14h<br>BL= Character generator bank No.                                                                                                    |   |       |
| Font registration<br>(CGA) in 0:7C h (INT<br>1Fh)                                                                      | AH = 11h<br>AL = 20h<br>E SBP = Top address in font table                                                                                                    |   |       |
| Font registration<br>(CGA) in 0:10Ch<br>(INT 43h)                                                                      | 11h  AH = 0: (Number of lines per DL  AL = register value)  BL = 1: 14 lines 2: 25 lines 3: 43 lines  C X = Number of vertical bits per character  DL = Number of screen lines (When BL  E SBP = 0)  Top address in font table                        |   |       |
| 8 x 14 dot font<br>registration (PC<br>character set, inside<br>video BIOS ROM)<br>[Graphics]                          | 11h AH = 22h AL = 0: (Number of lines per DL BL = register value) 1: 14 lines 2: 25 lines 3: 43 lines DL = Number of screen lines (When BL = 00h)                                                                                                    |   |       |

| Operation                                                                                         | Input                                                                                                    | O utput                                                                                                    |
|---------------------------------------------------------------------------------------------------|----------------------------------------------------------------------------------------------------|----------------------------------------------------------------------------------------------------|
| Font registration                                                                                 | ,                                                                                                    | ·                                                                                                    |
| 8 x 8 dot font<br>registration (PC<br>character set,<br>inside video<br>B DS R OM)<br>[Graphics]  | 11h  AH = 23h  AL = 0: (Number of lines per DL  BL = register value)  1: 14 lines  2: 25 lines 3: 43 lines  DL = Number of screen lines (When BL = 00h)                                                                                                    |                                                                                                    |
| 8 x 16 dot font<br>registration (PC<br>character set,<br>inside video<br>B DS R OM)<br>[Graphics] | 11h  AH = 24h  AL = 0: (Number of lines per DL  BL = register value)  1: 14 lines 2: 25 lines 3: 43 lines  DL = Number of screen lines (When BL = 00h)                                                                                                    |                                                                                                    |
| Reading font table data                                                                           | 11h 30h 0: Return INT 1Fh (CGA font) entry address 0: with ESBP register. 1: Return INT 43h entry address with ESBP 1: register. 2: Return 8 x 14 font address with ESBP 2: register. 3: Return 8 x 8 font address with ESBP 3: register. 4: Return 8 x 8 font (80h) address with 4: ESBP register. 5: Reserved | Number of vertical bits per CX = character DL = Number of lines per screen - 1 ESBP = Address of data specified in BH |
| Performance selection                                                                             | on                                                                                                    |                                                                                                    |
| Reading video<br>mode data<br>(Color/B/W<br>mode)                                                 | AH = 12h<br>BL = 10h                                                                                                    | BH= 0: C dor mode 1: BW mode (MDA mode) BL= V ideo RAM memory size CH= R eserved CL= DIP switch setting               |
| S decting video<br>B DS print-<br>screen                                                          | AH = 12h<br>BL = 10h                                                                                                    |                                                                                                    |
| S decting<br>vertical<br>resolution                                                               | AH = 12h BL = 30h AL = S elected vertical resolution = 00h: 200 display lines = 01h: 350 display lines = 02h: 400 display lines                                                                                                    | AL = 12h Successfully executed                                                                                        |
| D efault pallet<br>load<br>enable/disable                                                         | AH = 12h BL = 31h AL = Load selection 0: Default pallet loading enabled 1: Default pallet loading disabled                                                                                                    | AL = 12h Successfully executed                                                                                        |
| Video<br>enable/disable                                                                           | AH = 12h BL = 32h AL = 0: Video enabled 1: Video disabled                                                                                                    | AL = 12h Successfully executed                                                                                        |
| Grayscale<br>enable/disable                                                                       | AH = 12h BL = 33h AL = 0: Grayscale enabled 1: Grayscale disabled                                                                                                    | AL = 12h Successfully executed                                                                                        |

| Operatio n                                                                | Input                                                                                                    | O utput                                                                                |  |  |
|---------------------------------------------------------------------------|----------------------------------------------------------------------------------------------------|----------------------------------------------------------------------------------------|--|--|
| Performance selec                                                         | Performance selection                                                                                                    |                                                                                        |  |  |
| C ursor emulato<br>enable/disable                                         | AH = 12h BL = 34h AL = S dection 0: C ursor emulator enabled 1: C ursor emulator disabled                                                                                                    | AL = 12h: Successfully executed                                                        |  |  |
| SæenONOF                                                                  | F AH = 12h<br>BL = 6h<br>AL = 0: S σeen ON<br>1: S σeen OFF                                                                                                    | AL = 12h: Successfully executed                                                        |  |  |
| Character string o                                                        | utput to screen                                                                                                    |                                                                                        |  |  |
| C haracter outp<br>without curs or<br>movement                            | AH = 13h AL = 00h BH= Page No. BL= Attribute CX= Length DH= Starting line position of first character in character string DL= Starting column position of first character in character in character string ESBP = Top address in character string       |                                                                                        |  |  |
| C haracter outp<br>with cursor<br>movement                                | AH = 13h AL = 01h BH = Page No. BL = Attribute CX = Number of characters DH = Starting line position of first character in DL = character string Starting column position of first ESBP = character in character string Top address in character string |                                                                                        |  |  |
| C haracter outp<br>and attribute<br>selection witho<br>cursor<br>movement | AL = 02h                                                                                                    |                                                                                        |  |  |
| C haracter outp<br>and attribute<br>selection with<br>cursor<br>movement  | AH = 13h AL = 03h BH = Page No. CX = Number of characters DH = Starting line position of first character in character string DL = Starting column position of first character in character in character string ESBP = Top address in character string   |                                                                                        |  |  |
| Display combination code                                                  |                                                                                                    |                                                                                        |  |  |
| R æding displa<br>combination<br>code                                     | y AH = 1Ah<br>AL = 00h                                                                                                    | AL = 1Ah : S uccessfully BL = executed BH = Active-display code Nonactive-display code |  |  |
| Writing display combination code                                          | AH = 1Ah AL = 01h BL = Active-display code BH = Nonactive-display code                                                                                                    | AL = 1Ah: Successfully executed                                                        |  |  |
| Status information                                                        | AH = 1Bh BX = Implementation type ESDI = Return information buffer                                                                                                    | AL = 1Bh: Successfully executed                                                        |  |  |

## **Appendix**

| Operation              | Input                                                                                                    | O utput                                                              |
|------------------------|----------------------------------------------------------------------------------------------------|----------------------------------------------------------------------|
| Video status save &    | restore                                                                                                    |                                                                      |
| R æding buffer<br>size | AH = 1Ch 00H AL = R equest status CX = Bit 0: Video hardware status Bit 1: Video B DS data area Bit 2: Expansion pallet register ssave / restore                          | AL = 1Ch : S uccessfully BX = executed B uffer size in 64-byte units |
| S ta tus s ave         | AH = 1Ch 01h AL = R equest status CX = Bit 0: Video hardware status Bit 1: Video B DS data area Bit 2:Expansion pallet register ssave / restore Address of data save area | AL = 1Ch: Successfully executed                                      |
| S ta tus save as       | AH = 1Ch 02h AL = R equest status CX = Bit 0: Video hardware status Bit 1: Video B DS data area  Bit 2: Expansion pallet register ssave / restore                         |                                                                      |

| Operation           | Input | Output             |                |                           |
|---------------------|-------|--------------------|----------------|---------------------------|
| Reading system data |       | AX = Syste<br>data | em configurati | on                        |
|                     |       | AX bit             |                |                           |
|                     |       | B its              | 15 & 14        | : Number of printer ports |
|                     |       | B its              | 11, 10 & 9     | : Number of RS 232C ports |
|                     |       | B its              | 7 & 6          | : Number of internal FDDs |
|                     |       |                    | 0,0            | : 1                       |
|                     |       |                    | 0, 1           | : 2                       |
|                     |       | B its              | 5 & 4          | : Screen mode             |
|                     |       |                    | 0, 1           | : 40 x 25 line mode       |
|                     |       |                    | 1,0            | : 80 x 25 line mode       |
|                     |       | Bit                | 1              | : 80287 C PU yes/no       |
|                     |       |                    | 0              | : No                      |
|                     |       |                    | 1              | : Yes                     |
|                     |       | B its              | 13, 12, 8, 3,  | 2 & 0 : R es erve d       |

| Operation           | Input | O utput                       |
|---------------------|-------|-------------------------------|
| Reading memory size |       | AX =Memory size in 1 KB units |

| Operation               | Input                                                                                                    | Outp                                                                 | out                                                                                                    |
|-------------------------|----------------------------------------------------------------------------------------------------|----------------------------------------------------------------------|----------------------------------------------------------------------------------------------------|
| Disk reset              | AH = 00h<br>Drive No.<br>DL = (FDD:00h-01h; HDD:<br>80h-81h)                                                                                                    | = 1: Erro                                                            | cessfully completed<br>r<br>bppy disk status table                                                                                                    |
|                         |                                                                                                    | Status                                                               | D es cription                                                                                                    |
|                         |                                                                                                    | 01h:<br>02h:<br>03h:<br>04h:<br>06h:<br>08h:<br>10h:<br>20h:<br>40h: | Successfully completed Wrong command sent Cannot find address mark. Attempted writing on protected disk Cannot find requested sector. Disk was changed. DMA overrun CRC error during diskette reading Crashed FDC Crashed during seek operation Timer overflowed |
|                         |                                                                                                    | F                                                                    | Hard disk status table                                                                                                    |
|                         |                                                                                                    | Status                                                               | Des cription                                                                                                    |
|                         |                                                                                                    | 01h:<br>02h:<br>04h:<br>07h:<br>08h:<br>10h:<br>20h:<br>40h:<br>80h: | Successfully completed Wrong command sent Cannot find address mark. Cannot find requested sector. Drive parameter error DMA overrun Error during reading Crashed HDC Crashed during seek operation Timer overflowed Undefined error                              |
| Reading disk drive data | AH = 01h<br>Drive No.<br>DL = (FDD:00h-01h, HDD:<br>80h-81h)                                                                                                    | AH= Disk d                                                           | rive status                                                                                                    |
| Reading sector          | AH = 02h AL = Number of sectors CH = Track No. CL = Sector No. CH = Cylinder No. CL = Insignificant 8 bits Sector No. (Bits 0 - 6) Cylinder No. Significant 2 bits (Bits DH = 7 - 8) DL = Head No. Drive No. (FDD:00h-ESB-01h, HDD:80h - 81h) X = Buffer address | CY= 0: Suc<br>= 1: Erro<br>AH = Status                               |                                                                                                    |

| Operation                 | Input                                                                                                    | O utput                                                                                                    |
|---------------------------|----------------------------------------------------------------------------------------------------|----------------------------------------------------------------------------------------------------|
| Writing sector            | AH = 03h AL = Number of sectors CH = Track No. CL = Sector No. CH = Cylinder No. Insignificant 8 CL = bits = Sector No. (Bits 0 - 6) DH = Cylinder No. Significant 2 bits DL = (Bits 7-8) Head No. ESBX = Drive No. (FDD:00h - 01h, Drive No. (HDD:80h - 81h) Buffer address | CY= 0: Successfully completed = 1: Error AH = Status                                                                                                    |
| S ector content<br>check  | AH = 04h AL = Number of sectors CH = Track No. CL = Sector No. CH = Cylinder No. Insignificant 8 CL = bits = Sector No. (Bits 0 - 6) DH = Cylinder No. Significant 2 bits DL = (Bits7-8) Head No. Drive No. (FDD:00h - 01h, Drive No. (HDD:80h - 81h)                        | CY= 0: Successfully completed<br>= 1: Error<br>AH = Status                                                                                                    |
| Track/C ylinder<br>format | AH = 05h AL = Track/C ylinder No. Insignificant 8 bits CL = Track/C ylinder No. S ignificant 2 bits (Bits 7 - 8) DH = Head No. DL = Drive No. ESBX = Top address in format data table                                                                                        | CY= 0: Successfully completed<br>= 1: Error<br>AH = Status                                                                                                    |
| Reading drive parameters  | AH = 08h DL = Drive No. (FDD:00h - 01h, Drive No. (HDD:80h - 81h)                                                                                                    | CY= 0: Successfully completed = 1: Error AH = Status  When FDD drive No. specified in DL  ESDI Drive parameter starting = address CH= Insignificant 8 bits in 10 bit value for max. number of tracks CL= Bits 7 & 6: Insignificant 2 bits in 10 bit value for max number of DH= tracks DL= Bits 5 - 0: Max. number of BL= sectors per track Max. number of heads Number of built-in floppy disk drives Bits 3 - 0: CMOS valid drive type value Bits 7 - 4: Fixed to 0  When HDD drive No. specified in DL  CH= Max. number of cylinders CL= Max. number of usable sectors and Significant bit in max DH= number of cylinders Max DL= number of built-in hard disk |

| Operation                                | Input                                                                                                    | O utput                                                                                                    |
|------------------------------------------|----------------------------------------------------------------------------------------------------|----------------------------------------------------------------------------------------------------|
| Hard disk drive parameter initialization | AH = 09h<br>DL = Drive No.                                                                                                    | CY= 0: Successfully completed = 1: Error AH = Status                                                                                                    |
| Hard disk seek                           | AH = 0Ch CH = Insignificant 8 bits in CL = cylinder No. DL = S ignificant 2 bits in DH = cylinder No. Drive No. Head No.                                                                                     | CY= 0: Successfully completed = 1: Error AH = Status                                                                                                    |
| Hard disk drive reset                    | AH = 0Dh<br>DL = Drive No.                                                                                                    | CY= 0: Successfully completed<br>= 1: Error<br>AH = Status                                                                                                    |
| Hard disk drive ready check              | AH = 10h<br>DL = Drive No.                                                                                                    | CY= 0: Successfully completed<br>= 1: Error<br>AH = Status                                                                                                    |
| Hard disk drive recalibration            | AH = 11h<br>DL = Drive No.                                                                                                    | CY= 0: Successfully completed<br>= 1: Error<br>AH = Status                                                                                                    |
| Disk type check                          | AH = 15h<br>DL = Drive No.                                                                                                    | CY= 0: Successfully completed = 1: Error CXDX Total number of sectors (HDD = only) AH = 00h No disk = 01h: F bppy disk unchanged = 02h Disk was changed = 03h Hard disk                                                                                                    |
| Media change<br>check                    | AH = 16h<br>DL = Drive No.                                                                                                    | AH = 00hr Disk unchanged = 01h: Inconsistent parameter = 06hr Disk was changed (C arry bit = ON) 80hr Drive not ready                                                                                                    |
| S etti ng drive type<br>for formatti ng  | AH = 17h DL = Drive No. AL = 0: No disk 1: Use 2-sided disk on 2-sided drive. 2: Use 2-sided disk on high-density 2: drive. 3: Use 2HD disk on high-density drive. 4: Use 720K disk on 720K-byte drive.      | CY= 0: Successfully completed = 1: Error AH = Status                                                                                                    |
| S etting media type for formatting       | AH = 18h CH = Insignificant 8 bits in 10 bit value for max. number of CL = tracks Bits 7 & 6: 10 bit value for max. Bits 7 & 6: number of DL = tracks Bits 5 - 0: Max. number of sectors per track Drive No. | E S:DI Address of drive parameter table = for floppy disk type 00h and CY =0: S upports tracks AH = and number 00h or CY=0: of tracks per AH = sector. AH = 01h and CY=1: Cannot use function. 00h and CY =1: Does not support tracks and 00h or CY=1: number of tracks per sector. |

| Operation                                | Input                                                                                                    | O utput                                                                                                    |
|------------------------------------------|----------------------------------------------------------------------------------------------------|----------------------------------------------------------------------------------------------------|
| Setting RS-232C line mode                | AH = 00h  AL = Line mode/Parameter  Bits 7, 6, 5: Baud rate  Bits 0, 0, 0: 110 Baud  Bits 0, 1, 1: 500 Baud  Bits 0, 1, 1: 600 Baud  Bits 1, 0, 0: 1200 Baud  Bits 1, 0, 1: 2400 Baud  Bits 1, 1, 0: 4800 Baud  Bits 1, 1, 1: 9600 Baud  Bits 4&3: Parity  Bits X, 0: No parity  Bits 0, 1: Odd parity  Bits 1, 2: Even parity  Bit 1: 2 bit length  Bit 1: 2 bit length  Bits 1, 0: 7 bits  Bits 1, 1: 8 bits  DX = Port No. |                                                                                                    |
| S ending 1-byte data                     | AH = 01h AL = Data to send DX = Port No.                                                                                                    | AH = Line control status Bit 7: Time over error Bit 6: Transmission shift register empty Bit 5: Transmission hold register empty Bit 4: Break detected Bit 3: Framing error Bit 2: Parity error Bit 1: Overrun Bit 0: Data ready |
| R eceiving 1-byte data                   | AH = 02h<br>DX = P ort No.                                                                                                    | AL = Received data AH = Line control status                                                                                                    |
| R æ ding<br>communication port<br>status | AH = 03h<br>DX = P ort No.                                                                                                    | AL = Line control status AL = Modem status Bit 7: Carry detected Bit 6: Call signal received Bit 5: Data-set ready Bit 4: Transmission enabled (CTS) Bit 3 - 0: Not in use                                                       |

## ■ INT 15h Other System Services

| Operation       | Input                                                                                                    | O utput                                      |
|-----------------|----------------------------------------------------------------------------------------------------|----------------------------------------------|
| Wait time check | AH = 83h AL = 00h: Interval timer start 01h: Interval timer stop ESBX = End flag address CXDX = Wait time in 1 µsec units | CY= 0: S uccessfully completed<br>= 1: Error |

| Operation                                 | Input                                                                                                    | O utput                                                                                                    |  |
|-------------------------------------------|----------------------------------------------------------------------------------------------------|----------------------------------------------------------------------------------------------------|--|
| Joystick                                  |                                                                                                    |                                                                                                    |  |
| R eading button status                    | AH = 84h<br>DX = 00h                                                                                                    | AL = Button status 00h: Pressed 01h: Not pressed Bit 7: 2nd button status on 2nd joystick Bit 6: 1st button status on 2nd joystick Bit 5: 2nd button status on 1st joystick Bit 4: 1st button status on 1st joystick                                       |  |
| R æ ding<br>res is tance value            | AH = 84h<br>DX = 01h                                                                                                    | AX = Resistance value of horizontal coordinate of 1st joystick  BX = Resistance value of vertical coordinate of 1st joystick  CX = Resistance value of horizontal coordinate of 2nd joystick  DX = Resistance value of vertical coordinate of 2nd joystick |  |
| Wait timer overwait                       | AH = 86h<br>CXDX = Wait time in µsec units                                                                                                    | CY= 0: Successfully completed<br>= 1: Already triggered or not<br>supported                                                                                                    |  |
| Transmitting memory block in protect mode | AH = 87h E SSI = Top address in descriptor E SSI = Dummy (00h) G DI (00h) S curce segment descriptor Destination segment descriptor B DS C 5 (00h) S S (00h)  C X = Number of words to transfer                         | ZF = 1: Successfully completed CY= 1: Error AH = 00h: Successfully completed = 01h: R AM parity error = 02h: Not in protect mode                                                                                                    |  |
| E rgaging the protect mode                | AH = 89h BH = Offset of insignificant (mask) interrupt vector BL = address Offset of significant (slave) ESSI = interrupt vector address Top address in below table  CS dummy (00h) GDI IDT DS ES SS CS TEMP BIOS (00h) | CY= 0: Successfully completed AH= 00h CS= CS value specified in ESSI table DS= DS value specified in ESSI table ES= ES value specified in ESSI table SS= DS value specified in ESSI table CY= 1: Error AH= FFh                                             |  |

## ■ INT 16h Keyboard BIOS

| Operation                                                | Input O                                                                      | utput                                                                                                    |
|----------------------------------------------------------|------------------------------------------------------------------------------|----------------------------------------------------------------------------------------------------|
| Reading data by<br>key input                             | AH= 00h                                                                      | AH = S econdary code AL = P rimary code (C haracter code)                                                            |
| Data check by key input                                  | AH = 01h                                                                     | ZF = 0: Input data exists. = 1: Input data does not exist. AH = S econdary code AL = P rimary code (C haracter code) |
| Reading shift status                                     | AH= 02h                                                                      | AL = Shift status                                                                                                    |
| S etting repeat<br>delay and repeat<br>rate              | AH = 03h AL = 05h BH = Delay time (Bits 0 &1) BL = Primary code (Bits 0 - 4) | 4)                                                                                                    |
| Writing key data                                         | AH = 05h CH = Secondary code CL = Primary code                               | AL = 00h: Successfully completed<br>= 01h: No available space in buffer<br>(CY =1)                                   |
| Wiring data by key input (101/AX keyboard compatible)    | AH = 10h                                                                     | AH = Secondary code<br>AL = Primary code (Character code)                                                            |
| Data check by key input (101/AX keyboard compatible)     | AH = 11h                                                                     | ZF = 0: Input data exists. = 1: Input data does not exist. AH = S econdary code AL = P rimary code (C haracter code) |
| R eading shift status<br>(101/AX keyboard<br>compatible) | AH = 12h                                                                     | AL = S hift status 1<br>AH = S hift status 2                                                                         |

## ■ INT 17h Printer BIOS

| Operation              | Input                                                               | 0 | utput               |
|------------------------|---------------------------------------------------------------------|---|---------------------|
| 1-character output     | AH = 00h AL = Character code of DX = character to output Device No. |   | AH = Printer status |
| Printer initialization | AH = 01h<br>DX = Device No.                                         |   | AH = Printer status |
| Status check           | AH = 02h<br>DX = Device No.                                         |   | AH = Printer status |

## ■ INT 1Ah Setting/Reading Time and Date

| Operation      | Input                                                                                                    | O utput                                                                                                    |
|----------------|----------------------------------------------------------------------------------------------------|----------------------------------------------------------------------------------------------------|
| Reading clock  | AH = 01h                                                                                                    | CX = S ignificant 16 bits of current clock DX = data AL = Insignificant 16 bits of current clock data Overflow flag on 24-hour system                                               |
| S etting clock | AH = 01h CX = Significant 16 bits of clock DX = data Insignificant 16 bits of clock data                                                 |                                                                                                    |
| Reading time   | AH = 02h                                                                                                    | CH= Hours (BCD) CL= Minutes (BCD) DH= Seconds (BCD) DL= Summertime option (0 or 1) CY= End status 0: Successfully completed 1: Error                                                |
| Setting time   | AH = 03h CH = Hours (BCD) CL = Minutes (BCD) DH = S econds (BCD) DL = S ummertime option (0 or 1)                                        |                                                                                                    |
| Reading date   | AH = 04h C                                                                                                    | H = Western calendar (Year given as 2-digit BC D, significant 2 bits: 19 or CL = 20) DH = Year (BC D) DL = Month (BCD) CY = Day (BCD) End status 0: Successfully completed 1: Error |
| S etti ng date | AH = 05h CH = Western calendar (Year given as 2-digit BCD, CL = significant 2 bits: 19 or 20) DH = Year (BCD) DL = Month (BCD) Day (BCD) |                                                                                                    |
| C atting a b   | AH = 06h                                                                                                    | CY= End status                                                                                                    |
| Settingalarm   | CH= Hours (BCD) CL= Minutes (BCD) DH= Seconds (BCD)                                                                                      | 0: S wcessfully completed<br>1: Error                                                                                                    |

## ■ INT 5Fh Expansion BIOS

| Operation                            | Input                                                       | O utput                                                                                                    |
|--------------------------------------|-------------------------------------------------------------|----------------------------------------------------------------------------------------------------|
| Display ON/OFF (including backlight) | AX = 0800h<br>BL= 0: OFF<br>1: ON                           | AH = 0: Successfully completed 1: Error                                                                                 |
| Reading contrast *1                  | AX = 0A00h                                                  | AH = 0: S uccessfully completed AL = C ontrast setting (00h - 07h, 10H - AH = 17H) AL = 1: C MOS error 3: Default value |
| S etti ng contrast *2                | AX = 00A01h<br>BL = C ontrasts etti ng(00h-07h,<br>10h-17h) | AH = 0: S uccessfully completed<br>= 1: C MOS error / contrast setting<br>s uccessfuly<br>completed                     |

<sup>\*1</sup> Backlight contrast control is available only on the PL-5700L1 and PL-570111. It is not supported by the PL-5700T1 or PL-5701T1.

<sup>\*2 8</sup> contrast levels: D2, D1, D0, 000b (dark) ~ 111b (bright) Backlight brightness: D4, 0b (dark) ~ 1b (bright)